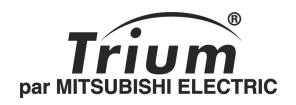

# Trium<sup>1</sup> O

français<br>ब

Ce manuel est destiné aux utilisateurs des téléphones bi-bande GSM Trium 110. 1re édition, 2002. © Mitsubishi Electric Telecom Europe, 2002 Tout a été mis en œuvre pour assurer l'exactitude des instructions contenues dans ce manuel. Mitsubishi Electric se réserve toutefois le droit d'apporter sans préavis des améliorations et des modifications au produit décrit dans ce manuel et/ou au manuel proprement dit.

# Table des matières

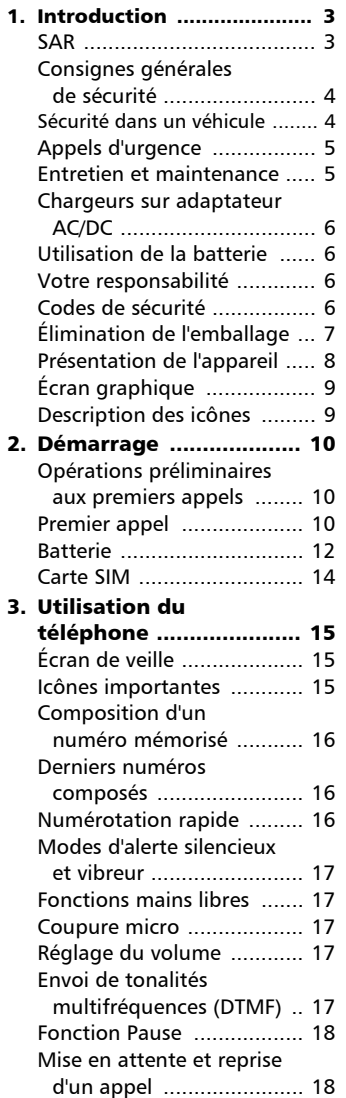

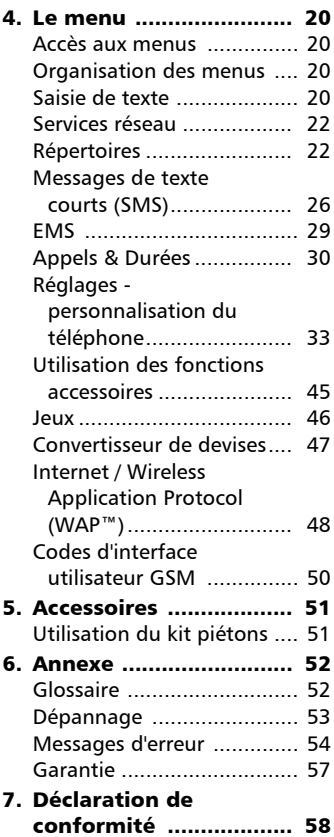

ſ

# Introduction

Nous vous remercions d'avoir acquis le téléphone mobile Trium 110 bi-bande. Vous venez d'acquérir la version Trium 110 Trium 110 m ou Trium 110 p . Vous pouvez vérifier le modèle de votre mobile sur l'étiquette de l'emballage. Le téléphone décrit dans ce manuel est agréé pour une utilisation sur les réseaux GSM 900/1800. Il se peut que certains services et messages diffèrent de ceux décrits ici. Cela dépend du type d'abonnement souscrit mais également de votre opérateur.

Comme tout équipement de radiotransmission, ce téléphone mobile émet des ondes électromagnétiques et respecte les normes internationales dans la mesure où il est utilisé dans des conditions normales conformes aux consignes de sécurité et aux messages d'avertissement indiqués ci-dessous et à la page 4.

#### SAR

CE TÉLÉPHONE TRIUM 110, TRIUM 110 m OU TRIUM 110 p EST CONFORME AUX RÉGLEMENTATIONS EUROPÉENNES EN MATIÈRE D'EXPOSI-TION AUX ONDES RADIOÉLECTRIQUES. Avant d'être commercialisé, tout modèle de téléphone doit être reconnu conforme à la directive européenne 1999/5/ CE (RTTE). Cette directive repose sur une exigence essentielle : la protection de la santé et de la sécurité de l'utilisateur et des autres personnes.

Votre téléphone mobile est un émetteurrécepteur radioélectrique. Il est conçu et fabriqué pour ne pas dépasser les seuils d'exposition à l'énergie de fréquence radio (RF) recommandés par le Conseil de l'Union Européenne<sup>1</sup>. Ces seuils font partie d'un ensemble complet de directives et définissent les niveaux autorisés en matière d'énergie RF pour l'ensemble de la population. Ces directives ont été définies par des organisations scientifiques indépendantes sur la base d'évaluations périodiques approfondies effectuées dans le cadre d'études scientifiques. Elles prévoient d'importantes marges de sécurité destinées à garantir la protection de toutes les personnes, indépendamment de leur âge et de leur état de santé. La norme relative à l'exposition pour les téléphones mobiles (Norme CENELEC EN 50360 : 2000) utilise le taux d'absorption spécifique (ou SAR, Specific Absorption Rate) comme unité de mesure. Le SAR recommandé par le Conseil de l'Union Européenne est défini à 2.0 W/kg<sup>2</sup>. Les tests de SAR ont été menés dans des conditions de fonctionnement standard (définies par la norme CENELEC EN 50361 : 2000), le téléphone émettant aux niveaux maxima de puissance autorisés, dans toutes les bandes de fréquences<sup>3</sup>. Le SAR est mesuré au niveau maximum de puissance autorisé mais le niveau SAR effectif d'un téléphone en cours d'utilisation peut être nettement inférieur à la valeur maximale mesurée. Ceci est dû au fait que le téléphone est conçu pour fonctionner à des niveaux de puissance variables de manière à utiliser le niveau minimum nécessaire pour atteindre le réseau. En règle générale, le SAR sera d'autant plus faible que vous serez proche d'une antenne de station de base.

Le niveau SAR maximum pour les modèles Trium 110, Trium 110 m ou Trium 110 p a été mesuré à 0,746 W/kg lors des tests de conformité à la norme. Même si la valeur SAR peut différer selon le modèle de mobile et en fonction de sa position en cours d'utilisation, tous les modèles satisfont aux limites d'exposition RF imposées par les réglementations européennes.

- 2. La valeur SAR maximale pour les téléphones mobiles utilisés par le public est fixée à 0,746 watts/kilogramme (W/kg) moyenné sur dix grammes de tissus. La limite imposée inclut une importante marge de sécurité destinée à garantir la protection du public et à tenir compte des éventuelles variations des mesures.
- 3. Conformément à la norme sur les GSM, la puissance d'émission pour les GSM est limitée à 250 mW pour 900 MHz et à 125 mW pour 1800 MHz.

<sup>1.</sup> Recommandation européenne 1999/519/CE

Si vous souhaitez davantage d'informations sur le sujet, il existe plusieurs sorganismes indépendantes dont notamment :

La *Royal Society of Canada* : www.rsc.ca

The International Commission on Non-Ionizing Radiation Protection (ICNIRP) : www.icnirp.de

*The US Food and Drug Administration* : www.fda.gov/cdrh/ocd/mobilphone.html *L'Organisation Mondiale de la Santé (OMS)* : www.who.int/emf

Mitsubishi Electric est membre de la MMF, une association internationale de fabricants d'équipements radio.

La MMF a pour objet de définir et de présenter les positions de l'industrie aux organisations de recherche indépendantes, aux gouvernements et aux autres organismes de recherche. À ce titre, elle fournit de nombreuses informations sur le sujet.

Mobile Manufacturers Forum Diamant Building, 80 Blvd. A. Reyers B-1030 Bruxelles Belgique www.mmfai.org

#### Consignes générales de sécurité

Respectez toutes les réglementations particulières relatives à l'utilisation des .<br>équipements radioélectriques en raison des risques d'interférences radio.

Veuillez appliquer strictement les consignes de sécurité ci-après.

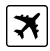

Éteignez votre téléphone mobile et retirez la batterie lorsque vous vous trouvez à bord d'un avion. En effet, l'utilisation d'un téléphone mobile y est interdite, dans l'intérêt de la sécurité à bord et de la bonne exploitation des réseaux téléphoniques. Le non-respect de cette consigne peut entraîner pour le contrevenant la suspension ou l'interdiction du service, des poursuites judiciaires, voire les deux.

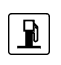

ΙHΙ

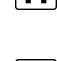

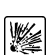

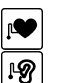

dicaux en fonctionnement. Respectez les règlements relatifs à l'utilisation des radiotéléphones dans les dépôts de carburant, les usines chimiques ou les sites où des tirs de mines sont en cours. L'utilisation d'un téléphone mobile peut perturber le fonctionnement des appareils médicaux individuels insuffisamment protégés, comme les prothèses auditives et les stimulateurs cardiaques. Consultez votre médecin ou le fabricant de l'appareil médical pour déterminer s'il est correctement protégé.

Éteignez votre téléphone mobile à proximité d'une pompe à essence ou de tout matériau inflammable. Éteignez votre téléphone dans un hôpital ou dans tout autre endroit doté d'équipements mé-

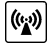

L'utilisation d'un téléphone mobile à proximité d'autres équipements électroniques peut également causer des interférences si ceux-ci sont insuffisamment protégés. Respectez les précautions d'emploi indiquées et les recommandations du fabricant.

# Sécurité dans un véhicule

Respectez la réglementation nationale relative à l'utilisation des téléphones mobiles dans un véhicule.

La sécurité routière doit toujours être votre priorité ! Concentrez toute votre attention sur la conduite.

- N'utilisez pas votre téléphone portable en conduisant. Si votre véhicule n'est pas équipé d'un kit « mains libres », arrêtez-vous et garez votre véhicule en toute sécurité avant d'utiliser votre téléphone.
- Si vous êtes équipé d'un kit « mains libres » correctement installé, avant d'émettre ou de recevoir un appel, assurez-vous que vous le faites dans des conditions raisonnables et en toute sécurité. Utilisez des numéros préprogrammés, dans la mesure du possible, et ne prolongez pas inutilement les appels.
- S'il n'est pas correctement installé, votre téléphone mobile peut perturber le fonctionnement des systèmes électroniques de votre véhicule tels que les coussins gonflables ou le système de freinage ABS. Pour éviter tout problème, assurez-vous que l'installation a été effectuée par un professionnel qualifié. La vérification de la protection et du fonctionnement des systèmes électroniques doit faire partie intégrante de l'installation. Consultez le fabricant en cas de doute.
- Ne placez pas le téléphone sur le siège passager ou à tout autre endroit non assujetti, car il pourrait devenir un projectile en cas de collision ou de freinage brusque. Utilisez toujours le support.
- L'utilisation d'un système d'alerte relié aux feux d'un véhicule ou à un klaxon n'est pas autorisée sur la voie publique.

## Appels d'urgence

Si votre téléphone a accès aux services GSM, vous pouvez utiliser le numéro d'urgence standard **112** en Europe, même si vous n'avez pas inséré de carte SIM dans le téléphone. Vous pouvez même composer des numéros d'urgence si le téléphone est verrouillé par code PIN ou électroniquement, ou si l'interdiction d'appel est activée. Dans certains pays, ce service est accessible mais le téléphone doit être équipé d'une carte SIM valide.

En cas d'appel d'urgence, veillez à donner toutes les informations nécessaires avec la plus grande précision. Le téléphone peut être le seul moyen de communication dans une situation d'urgence. Par conséquent, ne coupez pas la communication tant que vous n'en avez pas reçu la consigne.

> Les téléphones mobiles utilisent des réseaux hertziens ou terrestres dont l'accès n'est pas garanti en toutes circonstances. Ne comptez pas exclusivement sur un téléphone portable pour les communications urgentes vitales.

# Entretien et maintenance

Votre téléphone est un produit à la conception élaborée utilisant une technologie avancée. Il doit être manipulé avec précaution. Ces quelques recommandations vous permettront de l'utiliser pendant de plusieurs années.

- N'exposez pas votre téléphone à des conditions extrêmes de température ou d'humidité.
- N'exposez pas votre téléphone à des températures trop basses. Lorsque le téléphone se réchauffe après sa mise sous tension, l'humidité peut se condenser à l'intérieur de l'appareil et endommager les composants électriques.
- N'essayez pas de démonter l'appareil. Il ne contient aucune pièce réparable par l'utilisateur.
- Prenez garde à ne pas renverser de liquides sur le téléphone et ne l'exposez pas à la pluie. Il n'est pas étanche.
- Évitez de laisser tomber votre téléphone, de le heurter ou de le secouer violemment. Toute manipulation brusque peut l'endommager.
- Ne nettoyez pas le téléphone avec des solvants ou des produits chimiques agressifs. Essuyez-le exclusivement avec un chiffon doux légèrement humide.
- Ne posez pas votre téléphone à côté de supports informatiques magnétiques, de cartes de crédit ou de voyage, ou de tout autre support magnétique. Les informations contenues dans ces supports de données ou sur ces cartes peuvent être altérées par le téléphone.
- Ne connectez pas d'équipement non compatible. L'utilisation d'équipements ou d'accessoires d'un autre fournisseur, non fabriqués ou non agréés par Mitsubishi Electric, peut annuler la garantie de votre téléphone et présenter des risques pour votre sécurité.
- Ne retirez pas les étiquettes. Les numéros indiqués sur celles-ci sont importants, notamment pour la maintenance.
- N'hésitez pas à contacter un centre de maintenance agréé dans l'hypothèse peu probable d'une défaillance.

ſ

# Chargeurs sur adaptateur AC/DC

Cet appareil doit être alimenté et/ou chargé exclusivement à l'aide des adaptateurs secteur (FZ14130070, FZ14130060, FZ14130050, FZ14130080, FZ14130090 ou FZ14130100). L'utilisation d'autres chargeurs ou adaptateurs secteur peut être dangereuse et entraîne la nullité des éventuelles homologations.

# Utilisation de la batterie

Une batterie peut être chargée plusieurs centaines de fois, mais elle s'use progressivement. Si son autonomie (en veille et en communication) a nettement diminué par rapport à la normale, il est temps de la remplacer par une batterie neuve.

- Ne laissez pas la batterie connectée au chargeur plus longtemps que nécessaire. Les surcharges réduisent la durée de vie de la batterie.
- Déconnectez le chargeur de batterie de la source d'alimentation lorsque vous ne l'utilisez pas.
- N'exposez pas la batterie à des conditions extrêmes de température et d'humidité.
- N'incinérez pas les batteries usagées. Il y a risque d'explosion.
- Évitez de mettre les batteries en contact avec des objets métalliques qui risquent de provoquer des courts-circuits aux bornes de la batterie (clés, trombones, pièces de monnaie, chaînes, etc.).
- Évitez de laisser tomber la batterie ou de la soumettre à des chocs physiques violents.
- N'essayez pas de démonter le bloc-batterie.
- Utilisez exclusivement les chargeurs de batterie recommandés (voir page 6).
- En cas d'encrassement des bornes de la batterie, nettoyez-les avec un chiffon doux.
- Il est normal que la batterie chauffe en cours de charge.

Mise au rebut des batteries

Conformément à la législation européenne sur la protection de l'environnement, les batteries usagées doivent être retournées au point de vente, où elles seront collectées sans frais. Ne jetez pas une batterie avec les ordures ménagères.

# Votre responsabilité

Ce téléphone GSM est placé sous votre responsabilité. Nous vous recommandons d'en prendre soin et de respecter la réglementation en vigueur dans votre pays. Ne le laissez pas à la portée des enfants et conservez-le toujours en lieu sûr. Familiarisez-vous avec les fonctions de sécurité afin d'éviter toute utilisation non autorisée si votre téléphone et/ou votre carte SIM sont perdus ou volés. Si le cas se présente, appelez immédiatement votre opérateur afin de neutraliser leur utilisation.

Lorsque vous n'utilisez pas le téléphone, verrouillez-le, éteignez-le et retirez la batterie.

# Codes de sécurité

Votre téléphone et votre carte SIM vous sont livrés préprogrammés avec différents codes de sécurité qui protégent votre téléphone et votre carte SIM contre toute utilisation non autorisée. Ces codes sont décrits brièvement ci-après. Voir page 37 pour savoir comment modifier votre code PIN et vos codes de verrouillage.

Codes PIN et PIN2 (4 à 8 chiffres)

Toutes les cartes SIM ont un code PIN (numéro personnel d'identification). Ce code protège votre téléphone contre toute utilisation non autorisée.

Certaines cartes SIM ont également un code PIN2, qui protège certaines fonctions spécifiques telles que les numéros fixes.

Si vous saisissez 3 fois de suite un code PIN erroné, la carte SIM est désactivée et le message **SIM bloqué. Saisir code PUK:** s'affiche. La carte

SIM doit être débloquée à l'aide du code PUK (clé de déverrouillage du code PIN), qui est fourni exclusivement par votre opérateur.

Codes PUK et PUK2 ( 8 chiffres)

Procurez-vous le code PUK auprès de votre opérateur. Utilisez ce code pour débloquer une carte SIM désactivée (voir page 37).

Le code PUK2 est requis pour débloquer le code PIN2 (voir ci-dessus).

Mot de passe d'interdiction d'appel (4 chiffres)

Ce mot de passe (disponible auprès de votre opérateur) vous permet d'interdire l'émission ou la réception de différentes catégories d'appels sur votre téléphone (voir page 42).

Code de verrouillage (4 chiffres)

Ce code est paramétré sur **0000** par défaut. Vous pouvez le modifier. Vous pouvez réinitialiser ce code mais, une fois modifié, il ne peut plus être retrouvé par le fabricant. Voir page 36 pour un complément d'informations.

Vous devez garder ces codes en mémoire et vous familiariser avec leur objet et leur utilisation.

# Élimination de l'emballage

L'emballage utilisé pour ce téléphone est fabriqué en matériaux recyclables et doit être éliminé conformément à votre législation nationale sur la protection de l'environnement.

Veuillez séparer les éléments en plastique et en carton et les éliminer correctement.

ntroduction roduatochulu(1)<br>7

#### Touches de fonctions programmables  $(\cap)$ La fonction de la touche est indiquée sur l'écran graphique situé au-dessus de celle-ci.

#### Touche centrale multifonctions

Elle permet de naviguer dans les mémoires et les menus.  $\triangle$ sur la touche centrale multifonctions. Appuyez sur cette touche pour faire remonter les menus (lorsque vous êtes dans un menu). En mode veille, appuyez sur cette touche pour accéder à la commande de réglage du volume.

 $\blacktriangledown$  sur la touche centrale multifonctions. Appuyez sur cette touche pour faire descendre les menus (lorsque vous êtes dans un menu). En mode veille, appuyez sur cette touche pour accéder au mode d'alerte audio (sonnerie, silencieux, vibreur, etc.) ▶ sur la touche centrale multifonctions. Appuyez sur cette touche pour accéder au menu principal ou sélectionner une

option de menu. sur la touche centrale multifonctions. Appuyez sur cette touche pour accéder au répertoire ou revenir à l'écran précédent.

Touche APPEL/ **ENVOI** ( $\vee$ ). Appuyez sur cette touche pour émettre ou répondre à un appel. En mode veille, appuyez pour afficher les derniers numéros que vous avez appelés.

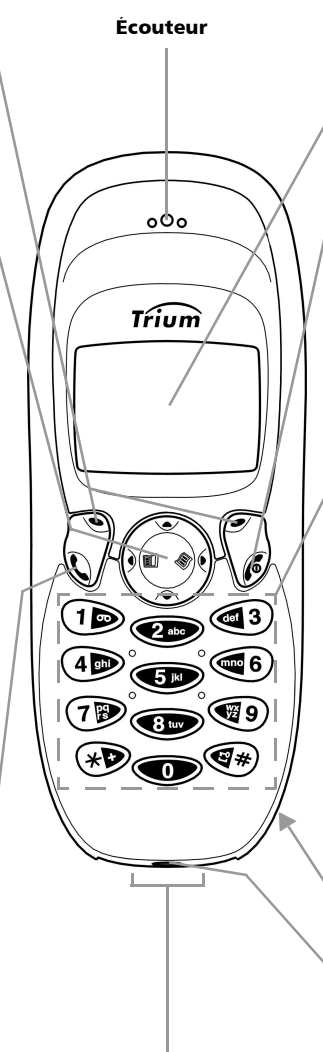

Connecteur kit piéton, accessoires et adaptateur AC/DC

#### Écran graphique

Affichage des numéros de téléphone, menus, messages, etc.

#### Touche MARCHE/ ARRÊT et FIN  $(\mathcal{C})$ .

Appuyez sur cette touche de manière prolongée pour allumer/éteindre le téléphone. Appuyez pour mettre fin à un appel ou revenir à l'écran de veille.

Touches alphanumériques,

 $(1)$  -  $(9)$ ,  $(4)$ ,  $(4)$ . Ces touches permettent la saisie de chiffres, de caractères et de signes de ponctuation. Appuyez longuement sur la touche  $\odot$  pour appeler le numéro de la messagerie vocale. Appuyez longuement sur les touches  $(2)$  à  $(9)$ pour utiliser la numérotation rapide de vos numéros préférés. Appuyez longuement sur pour saisir le préfixe d'accès international +, le symbole « P » ou le caractère de remplacement « \_ ». Appuyez longuement sur pour verrouiller le clavier.

#### Couvre-batterie

(à l'arrière du téléphone) Voir page 10 pour plus de détails.

Micro

# Écran graphique

L'écran affiche des icônes, des caractères alphabétiques, des chiffres, une liste des menus et les instructions destinées à Internet

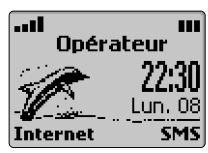

l'utilisateur. Utilisez la touche centrale multifonctions pour accéder aux répertoires, à la fonctionnalité Internet/WAP™ et au menu. Les procédures pour accéder à ces fonctions sont décrites dans ce manuel. Les icônes qui apparaissent à l'écran sont décrites ci-dessous.

# Description des icônes

Les icônes qui apparaissent à l'écran ont la signification suivante :

- Mémoire SIM utilisée 関
- Mémoire du téléphone utilisée. D

Lorsque vous saisissez un nom et **©**  $\otimes$  une adresse vous pouvez lui  $\overline{\mathcal{P}}$ raffecter l'icône de votre choix.

- Δ. Roaming (itinérance). Ce symbole s'affiche lorsque le téléphone est connecté à un réseau autre que le réseau nominal.
- Messages de texte courts (SMS). ₽ Ce symbole s'affiche lorsque vous avez un ou plusieurs messages à lire. Cette icône clignote  $\rightarrow$  lorsque la mémoire de stockage des messages SMS est saturée et ne peut stocker de nouveaux messages. Supprimez un ou plusieurs messages stockés pour libérer de la place. L'accès à cette fonction dépend de votre opérateur. Cette icône s'affiche également lorsque vous recevez un EMS sur le Trium 110 m.
- Appel sans réponse. Cette icône × s'affiche lorsqu'un appel reçu est resté sans réponse.
- ← Flèches du curseur. Ce symbole s'affiche en cours d'utilisation d'un menu pour vous indiquer que d'autres options de menu peuvent être affichées en actionnant la touche  $\triangle$  ou  $\blacktriangledown$ .

Répondeur. Ce symbole s'affiche P lorsque vous avez un ou plusieurs messages non écoutés sur votre répondeur.

L'accès à cette fonction dépend de votre opérateur.

- Indicateur de niveau de charge de m la batterie. Cette icône est affichée en permanence pour vous indiquer le niveau de charge de la batterie. Trois niveaux peuvent être indiqués : *u* pour un niveau faible, **pri** pour un niveau moven. pour un niveau maximal. L'icône *i* clianote lorsque la batterie est presque déchargée.
- Ligne 2. Indique que la deuxième त्य ligne est utilisée. L'accès à cette fonction dépend de votre opérateur.
- ad. Intensité du signal. Cette icône indique l'intensité du signal reçu. Plus il y a de barres, plus l'intensité du signal est élevée. Si aucun réseau n'est disponible, aucune barre ne s'affiche.
- Verrouillage du clavier. Indique si e. le verrouillage du clavier est activé ou non.
- $\Delta$ Icône Réveil .
- æ. Icône Vibreur.
- Mode Silencieux. Toutes les x sonneries sont désactivées.
- දේශ Icône Coupure micro.
- Icône Mode d'édition intuitive. Tq.
- Icône Connexion « interactive » o WAP™.
- ತು Connexion « interactive » WAP™ en mode sécurité.
- Fonction Allumage / Extinction Ç automatique activée.

Introduction

# Démarrage

Afin de vous familiariser rapidement avec votre téléphone, nous vous conseillons de suivre les étapes ci-dessous.

#### Opérations préliminaires aux premiers appels

#### Insertion de la carte SIM

Retirez le téléphone de son emballage et insérez la carte SIM dans son logement comme indiqué ci-dessous, avec les contacts dorés face vers le bas.

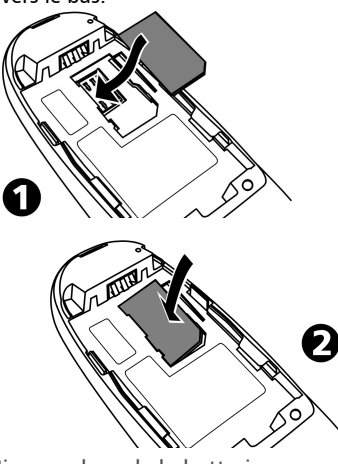

Mise en place de la batterie Connectez la batterie comme indiqué ci-dessous.

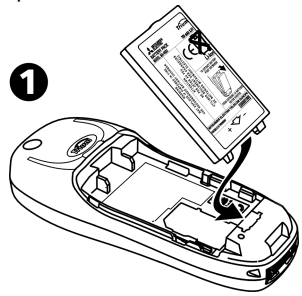

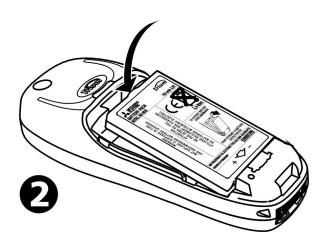

Mise en place du couvre-batterie Placez le couvre-batterie comme indiqué ci-dessous.

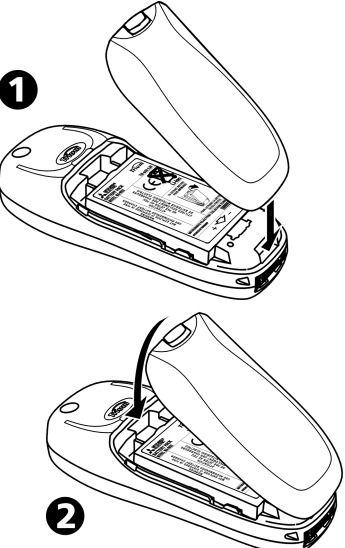

# Premier appel

Si la charge de la batterie est insuffisante pour alimenter le téléphone, suivez les instructions de la page13 pour charger la batterie.

#### Mise sous tension du téléphone

**a** Appuyez sur la touche pendant deux secondes. Si vous utilisez le téléphone pour la première fois ou si vous avez retiré puis remis en place la batterie, vous devez saisir la date et l'heure.

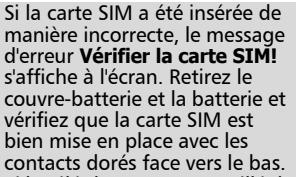

 $\bullet$  Si le téléphone est verrouillé, le message **Saisir code:** s'affiche à l'écran. Saisissez le code à 4 chiffres et

appuyez sur **Ok**  $\cap$ . Le code par défaut est 4 zéros, soit : **0000**.

 $\bf S$  Si votre carte SIM est protégée par un code PIN, le message **Saisir code PIN:** s'affiche. Saisissez le code PIN et appuyez sur **Ok** . Une icône animée apparaît, puis l'écran de veille s'affiche.

Voir page 36 pour savoir comment modifier votre code PIN et vos codes de verrouillage.

Écran de veille

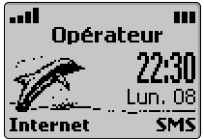

Depuis l'écran de veille :

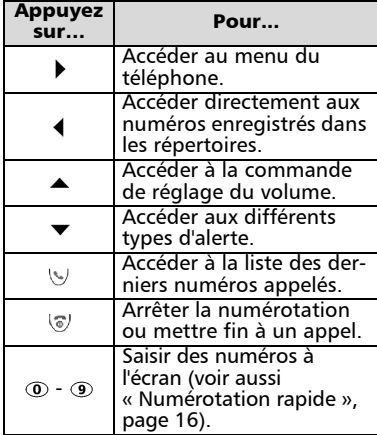

Voir page 38 pour savoir comment régler l'heure et la date.

Prise en main du téléphone

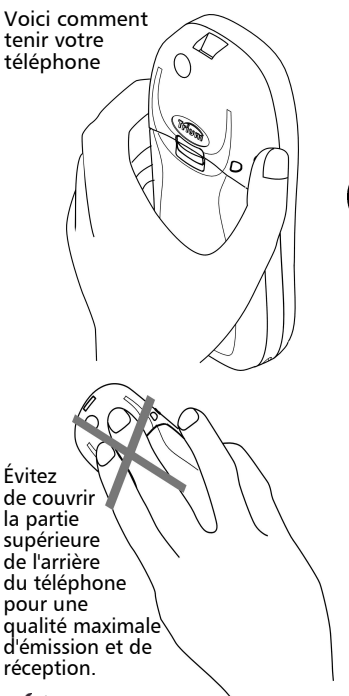

Attention à ne pas porter le mobile à votre oreille lorsque la fonction mains libres est activée.

Émission d'un appel

Le téléphone ne peut émettre et recevoir des appels que s'il est sous tension, déverrouillé (voir page 15), équipé d'une carte SIM valide et situé dans une zone de couverture GSM. Si le téléphone ne trouve pas de réseau valide, l'écran demeure vierge.

 $\bullet$  Saisissez le numéro de téléphone souhaité à l'aide des touches numériques ( $\odot$  à ). Vous pouvez saisir 46 chiffres au maximum. Corrigez les erreurs de saisie éventuelles en appuyant sur **Effacer**  $\cap$ . Vous pouvez effacer l'intégralité du numéro en appuyant longuement sur

Démarrage  $\overline{\mathbf{N}}$  cette touche ou sur  $\mathcal{F}$ .

**2** Pour composer (appeler) le numéro, appuyez sur  $\vee$ .

Le téléphone sonne et la communication s'établit comme avec un téléphone ordinaire. Un compteur d'appels s'affiche.

Vous pouvez faire précéder les appels internationaux du préfixe 00 ou  $+$ . Pour saisir le symbole  $\kappa + \kappa$  devant un numéro, appuyez de manière prolongée sur la touche  $\circledast$ .

Les messages suivants peuvent également s'afficher si la communication ne s'établit pas ou si vous utilisez la deuxième ligne :

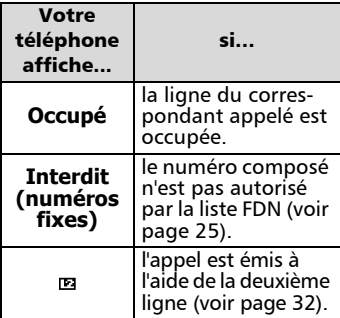

Si le numéro composé correspond à un numéro enregistré dans le répertoire, le nom de la personne s'affiche alors à l'écran.

Réception d'un appel

Le téléphone sonne ou vibre lors de la réception d'un appel. Voir page 33 pour savoir comment régler la sonnerie d'appel. Voir page 34 pour savoir comment régler le rétro-éclairage.

Réponse à l'appel

Appuyez sur  $\mathbb{Q}$ .

Si le volume de la sonnerie est réglé sur 0 (sonnerie désactivée) ou si le téléphone est en mode « Vibreur », aucune sonnerie audible n'est émise.

#### Silence

Vous pouvez appuyer sur **Silence**  $\cap$  pour désactiver la sonnerie d'appel et, par exemple, quitter la pièce avant d'appuyer sur  $\vee$ .

Présentation des numéros

Si vous disposez du service de présentation des numéros, le téléphone affiche les informations cidessous.

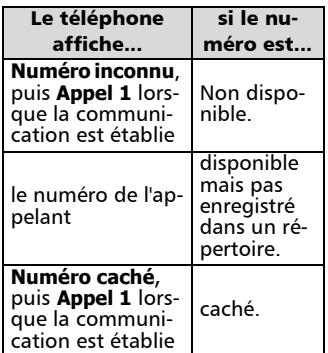

Si vous avez une deuxième ligne, s'affiche si l'appel a été reçu sur votre numéro de ligne 2 (voir page 18 pour plus de détails).

Rejet de l'appel

Pour rejeter l'appel ou renvoyer la tonalité de ligne occupée à l'appelant :

Appuyez sur  $\mathcal{F}$ .

Fin d'un appel

Appuyez sur  $\sqrt{a}$ . Le compteur d'appel s'arrête et l'icône  $\mathscr{L}$ disparaît.

Attendez quelques secondes ou appuyez sur la touche de fonction Sortir pour revenir à l'écran de veille.

Le cas échéant, le téléphone enregistre le numéro de l'appelant dans le journal des appels reçus (voir page 30).

Mise hors tension du téléphone

Appuyez de manière prolongée  $sur$  $\sqrt{a}$ .

Le téléphone se met hors tension.

# Batterie

Avertissement de niveau de charge faible de la batterie

Quand la batterie est presque déchargée, le message **Batterie faible!**

cateur de batterie restent affichées. Déconnexion du chargeur

d'avertissement de charge faible est émis. Si vous êtes en cours de communication, interrompez l'appel et mettez le téléphone hors tension en appuyant de manière prolongée  $sur$  $\overline{v}$ .

s'affiche à l'écran et un signal sonore

Rechargez la batterie comme décrit ci-après ou remplacez-la par une batterie chargée.

N'éteignez pas le téléphone en retirant la batterie, vous risqueriez de perdre des données.

#### Charge de la batterie

Afin de prolonger la durée de vie de votre batterie, il est recommandé de ne la recharger que lorsque le message d'avertissement **Batterie faible!** s'affiche à l'écran et que le téléphone émet le signal sonore correspondant.

Connectez le chargeur au téléphone comme indiqué.

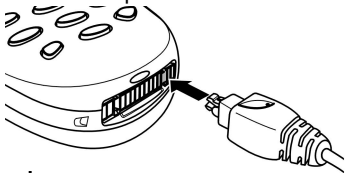

Lorsque vous insérez la fiche dans le connecteur secteur du téléphone, assurez-vous que le logo Trium ( $\sim$ ) est visible sur le dessus.

Branchez le chargeur sur la prise murale. La batterie se met en charge. Vous pouvez utiliser le téléphone en cours de charge, mais ceci prolonge le temps de charge.

Indicateurs de charge : téléphone éteint

Pendant la charge, le message **En charge...** s'affiche. Lorsque la batterie est complètement rechargée, le message **Batterie pleine** apparaît. Il est normal que la batterie chauffe pendant la charge.

Indicateurs de charge : téléphone allumé

Pendant la charge, les trois sections de l'icône de batterie *in* clignotent alternativement. Une fois la charge Une fois la charge terminée, déconnectez le chargeur du téléphone (voir ci-dessous) et débranchez la fiche de la prise secteur.

terminée, les trois sections de l'indi-

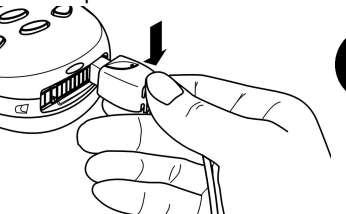

Temps de charge habituels avec les adaptateurs secteur (FZ14130070, FZ14130060, FZ14130050, FZ14130080, FZ14130090 ou FZ14130100)

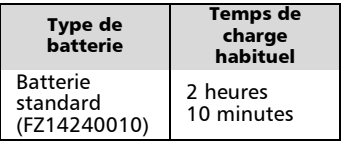

#### Retrait de la batterie

Retirez la batterie comme indiqué<br>ci-dessous

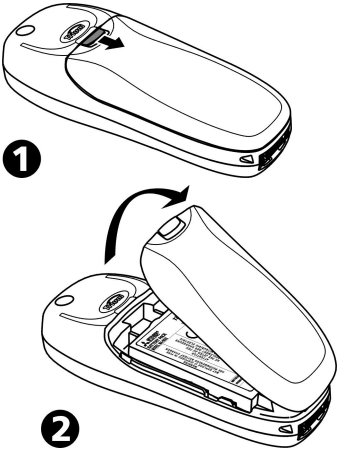

 $\overline{\mathbf{N}}$ 

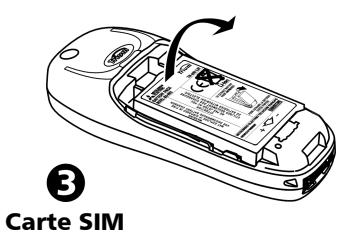

Insertion de la carte SIM Voir page 10.

Insertion de la carte SIM Retirez la batterie comme indiqué ci-dessous.

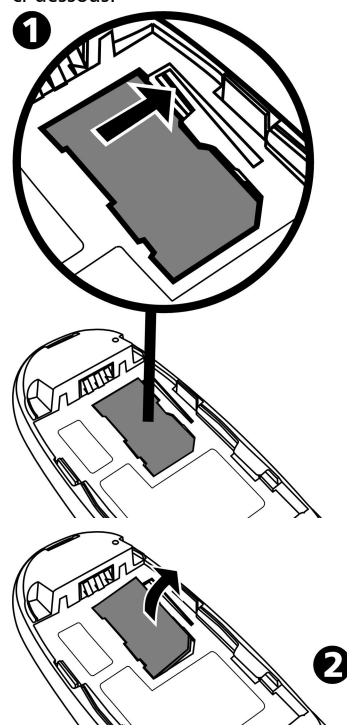

# Utilisation du téléphone

Pour allumer ou éteindre le téléphone mobile, émettre ou recevoir des appels, voir pages 10 à 12.

Notez que toutes les instructions de paramétrage décrites dans ce guide de l'utilisateur doivent être mises en oeuvre à partir de l'écran de veille.

# Écran de veille

Verrouillage du clavier

Activez le verrouillage du clavier pour éviter toute utilisation accidentelle du téléphone. Vous pouvez toujours répondre en appuyant sur  $\vee$ . À la fin de l'appel, le verrouillage du clavier se réactive automatiquement.

Pour verrouiller le clavier :

Appuyez de manière prolongée  $\mathsf{sur} \ncong$ . es s'affiche à l'écran.

Pour déverrouiller le clavier :

Appuyez sur **Déverr.** A et  $\circledast$  ou appuyez de manière prolongée sur  $\mathcal{F}$ .

Vous pouvez aussi utiliser le menu :

- $\bigcirc$  Appuyez sur  $\bigtriangleright$ . Sélectionnez **Réglages**.
- Sélectionnez **Réglages**  2 **téléphone**. Sélectionnez **Verrouiller le clavier** pour verrouiller le clavier.
- **3** Appuyez sur **Déverr.** A et pour désactiver le verrouillage du clavier ou appuyez de manière prolongée sur  $\mathcal{F}$ .

Internet / Wireless Application Protocol (WAP™)

Appuyez sur **Internet**  $\ominus$  dans l'écran de veille pour afficher le menu principal Internet et accéder à votre page d'accueil ou à un portail WAP™. Vous pouvez configurer jusqu'à 5 profils WAP™ et 10 favoris. Voir page 48 pour plus d'informations.

#### Messages de texte courts (SMS)

Appuyez sur **SMS**  $\cap$  dans l'écran de veille pour accéder au menu des messages courts. Vous pouvez aussi y accéder depuis le menu principal. Voir page 26 pour plus d'informations.

Les touches de fonction préprogrammées sont accessibles à partir de l'écran de veille. Il peut s'agir, par exemple, de Internet ou de SMS. Selon l'opérateur, les touches de fonction sont reprogrammables ou non.

#### Rétro-éclairage

Le rétro-éclairage de l'écran reste normalement éteint. Lorsque vous appuyez sur une touche, l'écran et<br>le clavier s'éclairent pendant clavier s'éclairent pendant 10 secondes. En cas de réception d'un appel, le rétro-éclairage s'allume et reste allumé 10 secondes après la fin de l'appel.

# Icônes importantes

- $\frac{1}{2}$  s'affiche lorsque vous ne répondez<br>
sous a un ou plusieurs appels. pas à un ou plusieurs Appuyez, sur **Lire**  $\cap$  pour afficher les numéros des usagers ayant appelé ainsi que la date et l'heure de leur appel. Appuyez sur (v) pour appeler le numéro. Le téléphone enregistre les numéros d'appel sans réponse dans le journal des appels sans réponse (voir page 30 pour plus de détails).
- $s^{\circ}$  s'affiche lorsque vous recevez un<br>ou plusieurs messages vocaux ou plusieurs messages vocaux. Appuyez sur **Lire**  $\cap$  pour afficher le message ou sur  $\odot$  pour appeler par numérotation rapide votre centre de messagerie vocale (voir pages 9 et 35 pour plus de détails).
- $\phi$  s'affiche lorsque vous recevez un ou plusieurs messages SMS. Appuyez sur Lire  $\cap$  pour consulter la boîte de réception de messages SMS.

Si l'icône e clianote, c'est que votre boîte de réception est saturée. Supprimez un ou plusieurs anciens messages pour libérer de la place pour les nouveaux messages (voir page 26 pour plus de détails).

La quantité et le type des messages sont indiqués à l'écran :

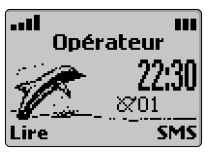

m

15

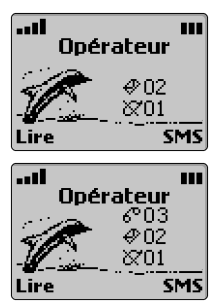

Appuyez sur **Lire**  $\cap$  pour sélectionner le type de message à lire. Appuyez sur **Valider** ⊝ ou ▶ pour afficher le message.

Lorsqu'un indicateur est affiché, la date est temporairement masquée. Lorsque deux ou trois indicateurs sont affichés, la date et l'heure sont temporairement masquées.

#### Composition d'un numéro mémorisé

Vous pouvez composer n'importe quel numéro enregistré dans la carte SIM ou la mémoire du téléphone. Pour cela :

Depuis le répertoire

- **a** Appuyez sur la touche  $\triangleleft$  pour afficher le contenu du répertoire.
- $\bullet$  Utilisez  $\blacktriangle$  ou  $\blacktriangledown$  pour faire défiler la liste jusqu'au nom voulu ou tapez l'initiale du nom et appuyez sur  $\triangle$  ou sur  $\blacktriangleright$  si nécessaire.
- **3** Appuyez sur  $\vee$ . Si le contact stocké dans la mémoire SIM ou dans la mémoire du téléphone n'a qu'un numéro, ce numéro est composé. Si le contact stocké dans la mémoire du téléphone a plusieurs numéros, utilisez  $\triangle$  ou  $\blacktriangledown$ pour faire défiler la liste jusqu'au numéro voulu et appuyez sur \9. Le téléphone compose le numéro.

Voir page 22.

Depuis la liste des derniers numéros d'appel

Le téléphone enregistre les 10 derniers numéros composés, les 10 derniers numéros sans réponse (le cas échéant) et les 10 derniers numéros d'appels reçus avec réponse.

- $\bigcirc$  Appuyez sur  $\bigcirc$ . Sélectionnez **Appels & Durées.**
- Sélectionnez **Journal des**  2 **appels**.
- Sélectionnez **Derniers**  3 **composés**, **Reçus non répondus** ou **Appels reçus**.
- $\bullet$  Utilisez  $\blacktriangle$  ou  $\blacktriangledown$  pour faire défiler la liste jusqu'au numéro voulu.
- $\bigodot$  Appuyez sur  $\cup$  pour composer le numéro.

Voir page 30.

# Derniers numéros composés

Vous pouvez également accéder rapidement aux 10 derniers numéros composés en appuyant sur  $\vee$ .

- $\bigcirc$  En mode veille, la touche permet d'afficher la liste des derniers numéros appelés.
- $\bullet$  Utilisez  $\bullet$  ou  $\bullet$  pour faire défiler la liste jusqu'au numéro voulu.
- **3** Appuyez sur  $\vee$  pour composer le numéro.
- Le téléphone enregistre les derniers numéros appelés dans sa mémoire interne, pas sur la carte SIM.

# Numérotation rapide

Vous pouvez affecter une touche quelconque à un numéro de téléphone enregistré sur la carte SIM ou dans la mémoire du téléphone. Pour composer ce numéro :

Appuyez longuement sur la touche  $($ **O** $)$  à  $\circledcirc$ ). Le numéro s'affiche et le téléphone tente d'établir la communication.

Par défaut, la touche  $\odot$  est toujours affectée au numéro de la messagerie vocale (voir page 38). Reportez-vous à la page 35 pour savoir comment affecter des numéros aux touches de numérotation rapide.

Indicatifs internationaux

Votre téléphone vous permet d'accéder rapidement aux indicatifs internationaux préprogrammés.

- Appuyez longuement sur '+' 1 jusqu'à ce que '+' s'affiche.
- 2 Sélectionnez **Codes** pour afficher la liste des pays.
- $\bf 3$  Utilisez  $\bf 4$  et  $\bf 7$  et sélectionnez un pays. Le symbole '+' et l'indicatif du pays (par exemple, **+31** pour les Pays-Bas) s'affichent. Vous pouvez alors saisir le numéro de téléphone et l'enregistrer dans l'un des répertoires (Répertoire téléphone / Répertoire carte SIM) ou le supprimer.

#### Modes d'alerte silencieux et vibreur

Vous pouvez désactiver la sonnerie d'appel et les alertes audio pour éviter de déranger votre entourage.

Activation

- **a** Appuyez sur  $\blacktriangledown$ .
- Sélectionnez **Silencieux**, **Vi-**2 **breur** ou **Vibreur puis sonnerie**.

 s'affiche lorsque le mode silencieux est activé. « s'affiche lorsque le mode **Vibreur** ou **Vibreur puis sonnerie** est activé.

Désactivation

- **a** Appuyez sur  $\blacktriangledown$ .
- Sélectionnez **Sonnerie** ou 2 **Vibreur & sonnerie**.
- Si le volume de la sonnerie est réglé sur 0, un message d'avertissement s'affiche à l'écran.

# Fonctions mains libres

Utilisez la fonction « mains libres » lorsque vous souhaitez faire participer votre entourage à la conversation téléphonique.

Activation de la fonction mains libres En cours de communication :

Appuyez sur **Main libre**  $\cap$  pour activer la fonction mains libres en cours de communication.

À réception d'un appel :

Appuyez sur **Main libre**  $\cap$  pour accepter l'appel.

Désactivation de la fonction mains libres

Appuyez sur **Discret** .

#### Coupure micro

Vous pouvez couper la sortie micro en cours d'appel (par exemple, lorsque vous souhaitez parler à quelqu'un de votre entourage sans que votre correspondant n'entende votre conversation).

Désactivation du micro

- **1** Appuyez sur **Options** A.
- 2 Sélectionnez **Couper micro**, puis **Oui**. Un message d'avertissement s'affiche à l'écran, ainsi que l'icône  $\infty$ .

Activation du micro

**1** Appuyez sur **Options** A. 2 Sélectionnez Activer **micro**.Un message d'avertissement s'affiche à l'écran, et l'icône se disparaît. Le microphone est réactivé à chaque nouvel appel.

# Réglage du volume

Pour régler le volume :

- $\bigcirc$  Utilisez  $\blacktriangle$  ou  $\blacktriangledown$  pour réduire ou augmenter le volume, puis appuyez sur **Ok**  $\ominus$ .
- **2** Appuyez sur **Sortir** A ou attendez 2 secondes pour revenir à l'écran précédent.
- Voir aussi page 33.

# Envoi de tonalités multifréquences (DTMF)

Certains services d'accès distant requièrent des tonalités multifréquences (DTMF). Ces tonalités sont utilisées par les téléphones classiques lorsque vous composez le numéro et répondez aux questions d'un service vocal automatique. Lorsque vous saisissez les chiffres en cours de communication, aucune configuration supplémentaire n'est requise. Toutefois, si vous souhaitez envoyer un numéro stocké en mémoire, vous devez paramétrer l'option DTMF sur automatique.

m

Envoi manuel

Pour envoyer directement des tonalités DTMF individuelles depuis le clavier en cours de communication :

Les tonalités de touches sont émises dans l'écouteur et immédiatement envoyées. Appuyez sur les touches requises.

#### Envoi automatique

Pour envoyer une chaîne de tonalités DTMF consécutives en cours de communication :

**1** Appuyez sur **Options**  $\cap$ . **2** Sélectionnez DTMF auto. **3** Saisissez les numéros DTMF à l'écran à l'aide du clavier ou en rappelant un numéro enregistré dans le répertoire (sous **Répertoire**  $\cap$ ). **4** Appuyez sur **Ok** A. Le

téléphone envoie les tonalités, puis affiche l'écran de communication normal.

Il est impossible d'envoyer des tonalités DTMF lorsqu'un appel est en attente.

# Fonction Pause

Vous pouvez saisir et enregistrer ensemble des numéros de téléphone et une séquence de tonalités DTMF, tant que vous les séparez par une « pause ». Pour insérer une pause entre des numéros, appuyez de manière prolongée sur . La lettre **p** s'affiche. Vous pouvez enregistrer autant de pauses que vous le souhaitez pour un maximum de 20 à 46 chiffres (suivant la capacité de mémoire de la carte SIM et du téléphone).

#### Mise en attente et reprise d'un appel

Pour mettre un appel en attente en cours de communication :

Appuyez sur  $\mathbb{U}$ .

Pour reprendre un appel :

Appuyez sur  $\mathbb{U}$ .

Pour passer un deuxième appel pendant qu'un appel est en attente :

 $\bullet$  Saisissez un numéro à l'écran. Appuyez sur  $\vee$  pour composer le numéro.

- Une fois la seconde 2 communication établie, appuyez sur \v pour basculer entre les deux appels.
- $\Theta$  Pour mettre fin à l'appel en cours ou à l'appel en attente, sélectionnez **Terminer l'appel actif** ou **Terminer en garde** dans le menu **Options**. L'autre appel est automatiquement repris.
- $\bullet$  Appuyez sur  $\circledast$  pour terminer l'autre appel.
- Pour terminer les deux appels en même temps,  $000 \text{V}$ ez sur  $\mathcal{L}$ .

Vous pouvez aussi utiliser le menu **Options**  $\ominus$  pour choisir entre les différentes actions décrites ci-dessus. Faites défiler le menu jusqu'à l'option voulue et appuyez sur **Valider**  $\cap$  ou  $\triangleright$  (voir aussi Conféren-<br>ce téléphonique multipartite ce téléphonique (service réseau), page 19). Avis d'appels, permutation et conférences téléphoniques multipartites.

Avis d'appel (dépendant du réseau) Utilisez l'avis d'appel, une fonction du réseau, pour recevoir un deuxième appel alors que vous êtes déjà en communication. Grâce à cette fonction, vous pouvez mettre l'appel en cours « en attente » pendant que vous répondez à ou émettez un deuxième appel.

Pour activer ou désactiver le service d'avis d'appel :

- $\bigcirc$  Appuyez sur  $\bigcirc$ . Sélectionnez **Réglages**. Sélectionnez **Services GSM**.
- 2 Sélectionnez Avis d'appel.
- **3** Sélectionnez Activer ou **Annuler**. L'écran confirme votre opération. La confirmation peut prendre quelques secondes.
- **4** Appuyez sur la touche **Sortir**  $\cap$  et maintenez-la enfoncée ou appuyez sur  $\sqrt{a}$ pour revenir à l'écran de veille.

#### En cas de réception d'un deuxième appel

Vous entendez un « double bip » lorsque vous recevez un deuxième appel. Une animation, ainsi que le numéro de téléphone (le cas échéant), apparaissent à l'écran. Pour accepter le deuxième appel :

Appuyez sur  $\vee$ . Cette action vous permet de répondre au deuxième appel en mettant le premier appel en attente.

Pour rejeter le deuxième appel :

Appuyez sur **Rejeter**  $\cap$ . Une tonalité de ligne occupée est alors retournée au deuxième appelant.

Pour basculer entre les deux communications en cours :

Appuyez sur  $\mathbb{Q}$ .

Conférence téléphonique

multipartite (service réseau)

Grâce à cette fonctionnalité, vous pouvez émettre ou recevoir entre 2 et 5 appels en même temps, tous les correspondants étant en mesure de participer à la conversation.

- $\bigcirc$  Passez un appel et une fois la communication établie, appuyez sur  $\mathbb{Q}$ .
- **a** Saisissez un autre numéro à l'écran et appuyez sur  $\vee$ . Le premier appel est mis en attente pendant que la deuxième communication est établie.

**3** Appuyez sur **Options** A pour accéder au menu suivant :

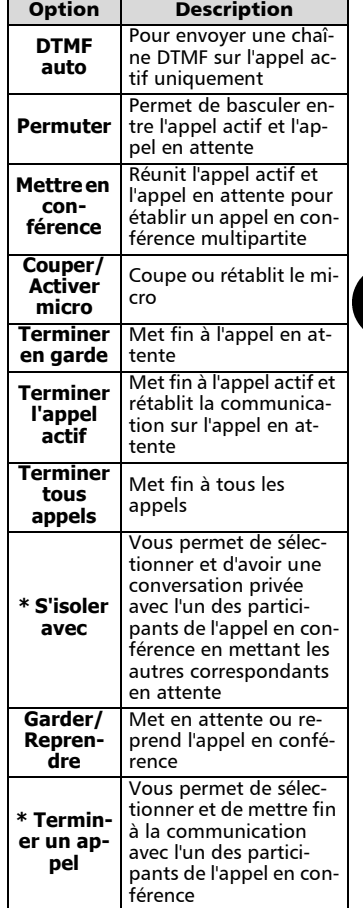

\* Ces fonctions apparaissent dans le menu **Options** dès qu'il y a plus de deux appels en conférence. Pendant l'appel en conférence, l'écran affiche les actions que vous avez sélectionnées dans le menu Options.

Pour les abonnés au service de deuxième ligne (ALS), il n'est pas possible de réunir la ligne 1 et la ligne2 dans un appel en conférence.

Utilisation du téléphone Utilisation du téléphone

m

# Le menu

Utilisez la touche centrale multifonction pour accéder au système de menus. Vos options de menu peuvent être différentes. Certaines peuvent être absentes. Cela dépend de votre opérateur réseau et de votre abonnement, ainsi que de la version de téléphone que vous possédez (vérifiez sur l'étiquette de l'emballage).

## Accès aux menus

Appuyez sur la touche  $\triangleleft$  pour afficher tous les numéros de téléphone enregistrés. Appuyez sur la touche ▶ pour accéder au menu principal.

Appuyez de manière prolongée sur **Sortir**  $\cap$  ou appuyez sur  $\sqrt{a}$  pour sortir des menus (si aucun appel n'est en cours).

#### Organisation des menus

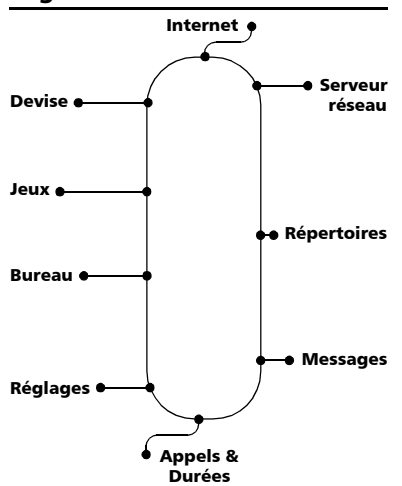

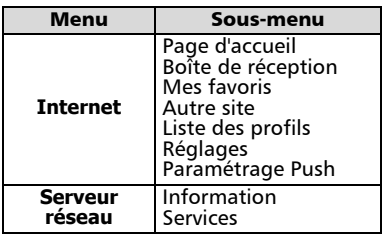

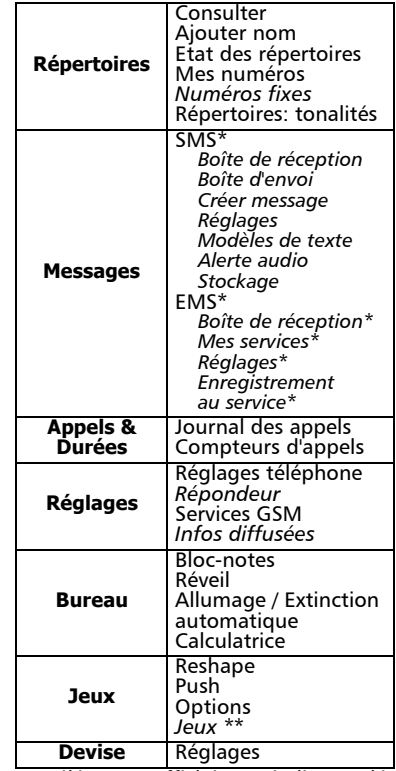

Les éléments affichés en italiques dépendent de votre abonnement et de l'opérateur de votre réseau.

\* Disponible uniquement sur Trium 110 m \*\* Disponible uniquement sur Trium 110 p

#### Saisie de texte

Pour ajouter des noms aux répertoires (voir page 22) et écrire des messages (voir page 26), vous devez saisir du texte. Le téléphone affiche  $\mathscr{A}$  en minuscules et  $\angle$  en majuscules lorsque vous pouvez saisir du texte. Utilisez le clavier pour saisir/modifier du texte.

Vous pouvez saisir du texte ou des numéros à l'aide de la saisie de texte T9 ou Multitap. Appuyez sur  $\blacktriangledown$  pour basculer entre la saisie de texte T9 et la méthode Multitap.

Pour saisir du texte avec la méthode T9 :

- **Appuyez une seule fois sur** la touche alphanumérique souhaitée. Ne soyez pas surpris si le caractère correspondant ne s'affiche pas immédiatement.
- $\bullet$  Le mot en cours change au fur et à mesure que vous tapez : continuez à taper jusqu'à la fin du mot.
- $\mathbf S$  Si votre mot ne s'affiche pas, appuyez sur o pour rechercher d'autres mots concordants.
- **3** Si votre mot n'est pas reconnu, appuyez sur la touche  $\blacktriangledown$  pour passer à la méthode Multitap et terminer la saisie du mot.
- ner le curseur dans le texte afin d'y insérer des caractères ou effectuer des corrections.
- 1. T9 peut ne pas être disponible dans toutes les langues.

2. Pendant la saisie du numéro et du nom, appuyez brièvement sur la touche Effacer pour supprimer le dernier caractère. Appuyez de manière prolongée pour effacer tout le texte.

#### Astuces et utilisation

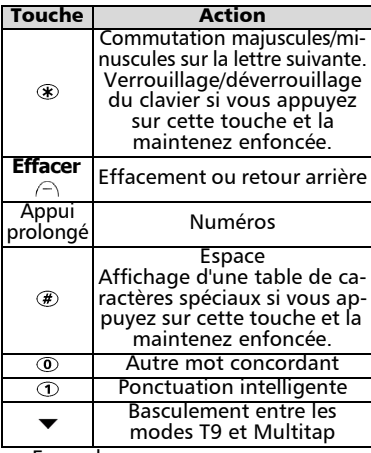

#### Exemple

Pour afficher **Cape** à l'écran :

- Appuyez sur la touche  $\blacktriangleright$  et sélectionnez **Messages**.
- Sélectionnez **Créer message**.
- Appuyez sur  $\blacktriangledown$ :  $\blacktriangledown$ <sub>0</sub> s'affiche.
- Appuyez sur **2. C** s'affiche.
- Appuyez sur 2. **Ca** s'affiche.
- Appuyez sur  $\mathcal{D}$ . **Cap** s'affiche.
- Appuyez sur **3.** Case s'affiche. Si le mot affiché n'est pas celui que vous souhaitez, appuyez sur  $\ddot{\text{o}}$  autant de fois que nécessaire pour afficher **Cape**.
- Appuyez sur  $\sqrt{v}$  pour quitter cet exemple et revenir à l'écran de veille.

#### Saisie de texte Multitap

Appuyez sur la touche  $\blacktriangledown$  pour basculer entre les modes de saisie de texte T9 et Multitap. Pour saisir du texte avec la méthode Multitap :

Le menu

4

- $\Theta$  Utilisez (ou ) pour position-<br> $\Theta$  Appuyez une seule fois sur la touche alphanumérique souhaitée. S'il ne s'agit pas de la première lettre, appuyez plusieurs fois de suite sur la touche jusqu'à ce que la lettre s'affiche. Reportez-vous au tableau de correspondance touches-caractères ci-dessous. A Appuyez une seule fois sur la
	- **3** Saisissez le caractère suivant. Si deux caractères sont associés à la même touche, attendez que le haut de l'écran soit effacé ou appuyez sur avant d'appuyer de nouveau sur la même touche.

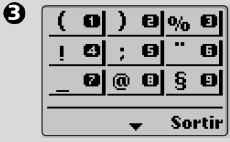

Pour accéder aux caractères spéciaux  $(23$  disponibles), appuyez

de manière prolongée sur la touche  $\mathcal{F}$ . Un tableau apparaît. Appuyez sur la touche qui correspond au caractère.

- **4** Appuyez brièvement sur la touche **Effacer**  $\cap$  pour corriger la dernière lettre saisie. Appuyez de manière prolongée pour effacer tout le texte.
- $\mathbf \Theta$  Utilisez  $\mathbf \P$  ou  $\mathbf \blacktriangleright$  pour positionner le curseur dans le texte afin d'y insérer des caractères ou effectuer des corrections.
- Le tableau ci-après affiche les

caractères disponibles en français. Les jeux de caractères sont différents dans les autres langues.

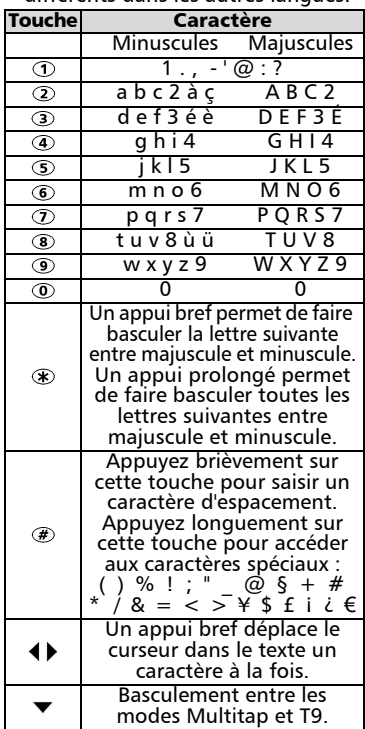

Exemple

Pour afficher **Cape** à l'écran :

- Appuyez sur la touche  $\blacktriangleright$  et sélectionnez **Messages**.
- Sélectionnez **Créer message**.
- Appuyez de manière prolongée sur  $\circledast$  jusqu'à ce que  $\mathscr A$ s'affiche. Appuyez brièvement trois fois sur pour afficher **C**.
- Attendez que les caractères disponibles disparaissent de l'écran, puis appuyez de manière prolongée sur  $\circledast$  jusqu'à ce que  $\mathscr{A}$  s'affiche à l'écran. Appuyez brièvement une fois sur  $\oslash$  pour afficher **a**.
- Appuyez brièvement une fois sur pour afficher **p**.
- Appuyez brièvement deux fois

sur **3** pour afficher **e**. Le mot **Cape** s'affiche à l'écran.

• Appuyez sur  $\sqrt{g}$  pour quitter cet exemple et revenir à l'écran de veille.

#### Services réseau

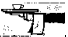

Votre opérateur peut mettre à votre disposition des services et des numéros de téléphone de contact intéressants. Selon votre opérateur réseau, **Applications**, **Services** et/ou **Information** s'affichent à l'écran. Appuyez sur la touche et sélectionnez **Services réseau** pour accéder à ces menus.

#### Répertoires

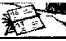

La fonction Répertoire permet d'enregistrer des données, généralement des noms et des numéros de téléphone, dans la mémoire du téléphone ou de la carte SIM.

- Vous pouvez enregistrer jusqu'à 100 « cartes de répertoire téléphone » dans votre téléphone, qui peuvent contenir les éléments suivants : nom, prénom, icône, numéro de téléphone au domicile, numéro de téléphone au travail, numéro de téléphone cellulaire et une note.
- Vous pouvez enregistrer jusqu'à 255 « cartes de répertoire SIM » dans la carte SIM. La capacité réelle dépend des caractéristiques de votre carte SIM. Les cartes de répertoire SIM contiennent uniquement le nom et le numéro de téléphone.

La fonction de rappel va rechercher à la fois dans la mémoire de la carte SIM et dans la mémoire du téléphone.

Enregistrement de noms et de numéros de téléphone

Vous pouvez saisir manuellement des noms et des numéros de téléphone dans le répertoire ou les copier depuis des messages SMS, le bloc-notes, des listes de derniers numéros appelés, etc. Vous pouvez enregistrer les caractères \*, +, P (pause), # et \_ avec les numéros. Reportez-vous à la page 20 pour savoir comment saisir du texte. Il est recommandé d'enregistrer les numéros au format interna-

tional en utilisant le préfixe

« + » (ou 00) avant le code du

4

#### pays, suivi du numéro de téléphone. Ainsi, vous êtes sûr de pouvoir composer également le numéro depuis l'étranger.

Il existe plusieurs méthodes pour enregistrer des numéros dans la mémoire du téléphone ou de la carte SIM :

Mémoire du téléphone

- Directement depuis l'écran de veille :
- **a** Saisissez le numéro. Appuyez sur **Aiouter nom**  $\ominus$ .
- Sélectionnez **Répertoire**  2 **téléphone**.
- **3** Une liste s'affiche. Sélectionnez la rubrique correspondant au numéro entré : domicile, travail ou cellulaire.
- $\bullet$  Les champs suivants apparaissent à l'écran :

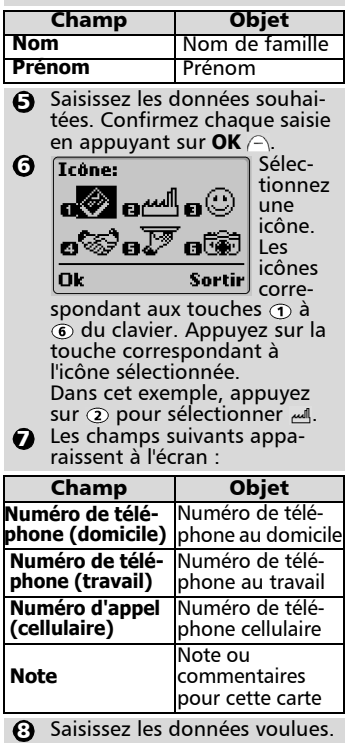

Appuyez sur  $OK \cap$ . Un message de confirmation et le nombre d'emplacements restants s'affichent.

- $\mathbf 9$  Appuyez de manière prolongée sur **Sortir** expousing to pour revenir à l'écran de veille.
- À l'aide du menu :
- $\bigcirc$  Appuyez sur  $\bigtriangleright$ . Sélectionnez **Répertoires**.
- **2** Sélectionnez Ajouter nom. Sélectionnez **Répertoire téléphone**.
- **3** Suivez les étapes de la procédure précédente (« Directement depuis l'écran de veille ») en partant de l'étape  $\boldsymbol{Q}$ .
- Depuis les listes des derniers numéros appelés, des appels reçus et des appels sans réponse :
- Affichez un numéro prove-1 nant d'une des sources indiquées ci-dessus, puis appuyez sur **Options** .
- **2** Sélectionnez Ajouter nom. Sélectionnez **Répertoire téléphone**.
- **3** Suivez les étapes de la procédure précédente (« Directement depuis l'écran de veille ») en partant de l'étape  $\boldsymbol{\Theta}$ .
- Pendant la saisie du numéro et du nom, appuyez brièvement sur la touche Effacer pour effacer le dernier caractère. Appuyez de manière prolongée pour effacer tout le texte.
- Mémoire de la carte SIM

Vous pouvez accéder à la mémoire de la carte SIM depuis l'écran de veille, le menu ou d'autres emplacements.

- Directement depuis l'écran de veille
- Saisissez le numéro. Appuyez sur **Sauver**  $\cap$ .  $\Omega$
- Sélectionnez **Répertoire carte**  2 **SIM**. Appuyez sur  $OK \cap$ .
- $\, {\bf 3} \,$  Modifiez ou confirmez le numéro, puis appuyez sur  $OK \cap$ .
- **3** Saisissez le nom. Appuyez sur **OK**  $\cap$ . Un message de confirmation et le nombre d'emplacements restants s'affichent.
- $\bf 3$  Appuyez de manière prolongée sur **Sortir**  $\cap$  ou  $\textcircled{\scriptsize{\textsf{v}}}$  pour revenir à l'écran de veille.
- À l'aide du menu :
- $\bigcirc$  Appuyez sur  $\bigtriangleright$  Sélectionnez **Répertoires**.
- **2** Sélectionnez Ajouter nom. Sélectionnez **Répertoire carte SIM**.
- **3** Saisissez le numéro et appuyez sur **OK**  $\cap$ . Saisissez le nom et appuyez sur **OK**  $\cap$ . Un message de confirmation et le nombre d'emplacements restants s'affichent.
- Appuyez de manière prolon-4 aée sur **Sortir**  $\cap$  ou  $\sqrt{a}$  pour revenir à l'écran de veille.
- Depuis d'autres emplacements de mémoire :

Les numéros enregistrés dans la liste des derniers numéros appelés, des appels reçus, des appels sans réponse, dans le bloc-notes et dans les messages SMS peuvent tous être copiés dans le répertoire :

- Affichez un numéro prove-1 nant d'une des sources indiquées ci-dessus, puis appuyez sur **Options** .
- $\bullet$  Suivez les étapes de la procédure précédente « À l'aide du menu » en partant de l'étape  $\bm{Q}$ .
- Pendant la saisie du numéro et du nom, appuyez brièvement sur la touche Effacer pour effacer le dernier caractère. Appuyez de manière prolongée pour effacer tout le texte.

Un message d'avertissement s'affiche lors de la sélection du répertoire lorsque la mémoire de la carte SIM ou du téléphone est saturée.

- Espace libre dans les répertoires Pour afficher l'espace libre restant dans la mémoire de la carte SIM ou du téléphone :
	- $\bigodot$  Appuyez sur  $\bigtriangledown$ . Sélectionnez **Répertoires**.
	- Sélectionnez **Etat des réper-**2 **toires** et utilisez ▲ ou ▼ pour afficher l'espace libre restant dans la mémoire du téléphone ou de la carte SIM.
	- $\, {\bf 3} \,$  Appuyez de manière prolonaée sur **Sortir** ∩ ou ⊗ pour revenir à l'écran de veille.
	- Le cas échéant, les emplacements libres dans la liste de numéros fixes sont également indiqués

Affichage et appel des numéros du répertoire

Vous pouvez modifier, supprimer, copier, déplacer ou afficher les entrées de répertoire enregistrées dans le téléphone ou la carte SIM. Il existe deux méthodes pour afficher et appeler les numéros du répertoire :

• Directement depuis l'écran de veille :

Appuyez sur la touche  $\triangleleft$  pour afficher le contenu du répertoire.

• À l'aide du menu :

- **a** Appuyez sur la touche  $\blacktriangleright$  et sélectionnez **Répertoires**.
- 2 Sélectionnez **Consulter**.
- **3** Appuyez sur **OK**  $\cap$  ou saisissez les trois premières lettres du nom voulu, puis appuyez sur  $OK \bigcap$ .

Appuyez sur la touche  $\triangle$  ou pour faire défiler le contenu du répertoire. Pour aller directement à une autre entrée, appuyez sur la touche alphabétique correspondant à l'initiale du nom recherché. Par exemple, pour aller directement aux entrées commençant par « N », appuyez deux fois sur  $\circled{6}$ .

Si vous n'avez entré aucune initiale, le répertoire affiche la première entrée.

 $\bullet$  Appuyez sur  $\bullet$  pour composer le numéro. Si plusieurs numéros sont associés à l'entrée de répertoire, ceux-ci s'affichent. Sélectionnez le numéro correspondant et appuyez sur  $\vee$ .

Vous pouvez appuyer sur **Options**  $\cap$  pour accéder aux options de menu suivantes :

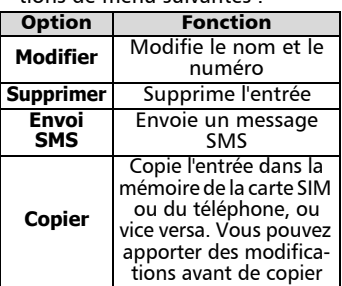

Appuyez de manière prolon-5 gée sur **Sortir**  $\cap$  ou  $\sqrt{a}$  pour revenir à l'écran de veille.

#### Mes numéros

Vous pouvez enregistrer votre numéro de mobile principal (« Ligne 1 »), le numéro de mobile de votre ligne 2 (Service de deuxième ligne) et vos numéros de télécopie et de transfert de données dans la carte SIM. Vous pouvez les saisir manuellement et leur attribuer des noms (par exemple, Ligne 1 « Bureau »).

Pour afficher, nommer et modifier vos propres numéros :

- $\bigcirc$  Appuyez sur  $\bigtriangleright$ . Sélectionnez **Répertoires**.
- 2 Sélectionnez Mes numéros. Le numéro de téléphone mobile pour la Ligne 1 s'affiche.
- $\bullet$  Utilisez  $\blacktriangle$  ou  $\blacktriangledown$  pour afficher les numéros de ligne 2, de transfert de données et de télécopie.
- **3** Pour ajouter ou modifier un nom ou un numéro, appuyez sur **Modifier**  $\cap$ .
- **3** Appuyez de manière prolonaée sur **Sortir**  $\cap$  ou  $\sqrt{a}$  pour revenir à l'écran de veille.

Numéros d'appel fixes (FDN)

Les numéros d'appel fixes vous autorisent à appeler uniquement un certain groupe de numéros. Tous les autres numéros sont rejetés. Les numéros d'appel fixes empêchent également de renvoyer ou d'envoyer des messages SMS à des numéros qui ne sont pas dans la liste FDN. Vous pouvez aussi utiliser des caractères génériques pour définir les groupes. Cette fonctionnalité dépend de la carte SIM utilisée. La capacité de la carte SIM détermine le nombre maximum d'appels fixes que vous pouvez enregistrer. Le code PIN2 est nécessaire pour activer/désactiver la fonctionnalité FDN.

Pour activer ou désactiver la fonction FDN :

- **1** Appuyez sur  $\blacktriangleright$ . Sélectionnez **Répertoires**.
- 2 Sélectionnez **Numéros fixes**. Sélectionnez **Etat**.
- Sélectionnez **Activé** ou **Dés-**3 **activé**. Saisissez le code PIN2.
- **4** Appuyez sur **OK** A pour valider le réglage.

Pour afficher les numéros de la liste :

- $\bigcirc$  Appuyez sur  $\bigtriangleright$  Sélectionnez
- **Répertoires**.
- 2 Sélectionnez **Numéros fixes**.
- Sélectionnez **Consulter** et uti $lisez \triangle$  ou  $\blacktriangledown$  pour faire défiler la liste des entrées. Appuyez sur **Options**  $\cap$  pour modifier, supprimer et copier des numéros dans la mémoire du téléphone ou de la carte SIM.  $\boldsymbol{\epsilon}$

Pour saisir, modifier ou supprimer des numéros de la liste FDN :

- $\bigcirc$  Appuyez sur  $\bigtriangleright$  Sélectionnez **Répertoires**.
- 2 Sélectionnez **Numéros fixes**.
- Sélectionnez **Ajouter nou-** $\boldsymbol{\epsilon}$
- **veau**. Saisissez le code PIN2, si on vous le demande. Ajoutez, modifiez, supprimez ou copiez des numéros dans la mémoire du téléphone ou de la carte SIM.
- Vous pouvez utiliser des espaces génériques avec les numéros de la liste FDN. Par exemple, si vous<br>saisissez 0153342 9. tous les numéros 9, tous les numéros compris entre 01 53 34 20 09 et 01 53 34 29 99 sont composés.

#### Répertoires: tonalités

30 tonalités d'appel prédéfinies sont disponibles : 10 polyphoniques (tritones) qui donnent généralement un son de meilleur qualité, et 20 monotonales. Vous pouvez enregistrer jusqu'à 40 tonalités d'appel. En d'autres termes, vous pouvez ajouter une tonalité d'appel que vous avez composée vous-même et 9 autres tonalités d'appel téléchargées en plus des 30 existantes. Si vous le souhaitez, vous pouvez remplacer les tonalités d'appel prédéfinies, à l'exception de la tonalité Trium. Pour avoir des tonalités d'appel différentes pour les 4

appels reçus lorsque les appelants sont identifiés dans la mémoire de la carte SIM ou du téléphone :

- $\bigodot$  Appuyez sur  $\bigtriangledown$ . Sélectionnez **Répertoires**.
- 2 Sélectionnez Répertoires: **tonalités**.
- Sélectionnez **Répertoire télé-**3 **phone** ou**Répertoire carte SIM**. Appuyez sur **Valider** .
- $\bullet$  Sélectionnez la tonalité voulue et appuyez sur **Valider**  $\cap$ . Le téléphone enregistre votre sélection.

#### Messages de texte courts (SMS)

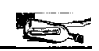

Vous pouvez échanger des messages de  $text{for } t \in \mathbb{R}$ 160 caractères avec d'autres téléphones mobiles grâce à la fonctionnalité SMS. Vous pouvez également enregistrer, modifier et transférer des messages et enregistrer les numéros éventuellement contenus dans ces messages.

Lecture d'un message SMS reçu

Lorsque le téléphone recoit un message SMS, une alerte de réception de message SMS se fait entendre et apparaît à l'écran. Le message est enregistré sur la carte SIM. Si clignote, cela signifie que la mémoire de la carte SIM est saturée et qu'elle ne peut plus enregistrer de messages. Supprimez des messages enregistrés pour libérer de l'espace mémoire.

Appuyez sur **Lire**  $\cap$  pour lire tous les messages reçus dans la boîte de réception.

Lecture des messages SMS enregistrés

- $\bigcirc$  Appuyez sur  $\bigtriangleright$  Sélectionnez **Messages (puis SMS** sur Trium 110 m).
- Sélectionnez **Boîte de récep-**2 **tion** pour afficher le premier en-tête de message.
- $\bf 3$  Utilisez  $\bf 4$  et  $\bf 7$  pour sélectionner le message.
- $\bullet$  Appuyez sur la touche  $\mathord{\bullet}$  ou sélectionnez **Options** /**Lire le texte** pour lire le texte du message.

Vous pouvez maintenant lire tous les messages enregistrés. Pour un message donné, co indique que le message est nouveau. se indique que vous avez déjà lu le message.

Gestion des messages SMS reçus et enregistrés

Après avoir lu un message SMS, appuyez sur **Options**  $\cap$  pour ouvrir le menu suivant :

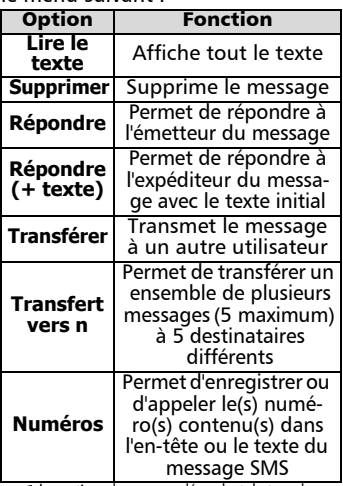

Les options de ce menu dépendent du type de message reçu.

Activation ou désactivation de l'alerte de réception de message

L'alerte de réception de message SMS retentit chaque fois qu'un message est reçu. Pour activer ou désactiver cette alerte :

- $\bigodot$  Appuyez sur  $\bigtriangledown$ . Sélectionnez **Messages**.
- Sélectionnez **Alerte audio**. 2 Sélectionnez **Activé** ou **Désactivé**.
- $\, {\bf 3} \,$  Appuyez de manière prolongée sur **Sortir**  $\cap$  ou  $\circ$  pour revenir à l'écran de veille.

Préparation du téléphone pour l'envoi de messages SMS

Vous pouvez rédiger et envoyer des messages texte. Avant d'utiliser la fonctionnalité SMS, vérifiez que le

Le menu

4

numéro du centre de messagerie est bien configuré :

- $\bigcirc$  Appuyez sur  $\bigtriangleright$ . Sélectionnez **Messages**.
- 2 Sélectionnez Réglages.
- Sélectionnez **Centre de**  3 **messages**.

Si un numéro s'affiche, vous n'avez rien d'autre à faire. Dans le cas contraire, saisissez le numéro (au format international) manuellement ou sélectionnez-le dans la mémoire. Si vous ne connaissez pas ce numéro, demandez-le à votre opérateur.

**4** Appuyez de manière prolongée sur **Sortir** ou pour revenir à l'écran de veille.

Le cas échéant, vous pouvez également spécifier la période de validité, le format, une demande de réponse et un accusé de réception pour chaque message émis. En l'absence de paramétrage spécifique, c'est le paramétrage par défaut qui s'applique.

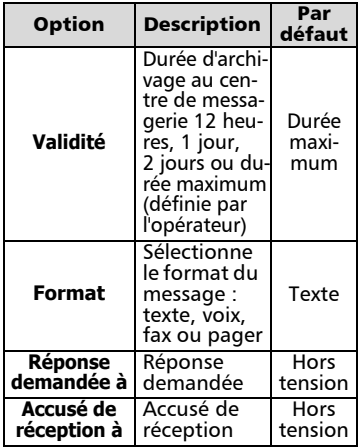

Création d'un modèle de texte Certaines parties sont souvent communes à de nombreux messages, comme les salutations ou la signature. Pour gagner du temps, vous pouvez créer un modèle de texte pour ces parties communes. Ensuite, lorsque vous écrivez un message, vous pouvez afficher le modèle de texte et rédiger uniquement la partie spécifique du message. Vous pouvez définir jusqu'à 10 modèles de message, d'au plus 48 caractères chacun. Les modèles de texte sont enregistrés dans la mémoire du téléphone. Pour créer un modèle de texte :

- $\bigodot$  Appuyez sur  $\bigtriangledown$ . Sélectionnez **Messages**.
- **2** Sélectionnez Modèles de texte.
- Choisissez un modèle vide (**[...]**) et appuyez sur **Modifier** . 3
- $\bullet$  Saisissez le modèle de texte et appuyez sur  $OK \cap$ .
- **3** Appuyez de manière prolongée sur **Sortir** ⊝ ou <u>pour</u> revenir à l'écran de veille.

Modification d'un modèle de texte

- $\bigodot$  Appuyez sur  $\bigtriangledown$ . Sélectionnez **Messages**.
- Sélectionnez **Modèles de texte**.  $\boldsymbol{\Omega}$  .
- Sélectionnez le modèle de texte à modifier et appuyez sur **Modifier**  $\cap$ . 3
- **4** Modifiez le texte et appuyez sur  $OK \cap$ .
- $\boldsymbol{\Theta}$  Appuyez de manière prolongée sur **Sortir**  $\cap$  ou  $\heartsuit$  pour revenir à l'écran de veille.

Envoi d'un nouveau message SMS à un destinataire

- $\bigodot$  Appuyez sur  $\bigtriangledown$ . Sélectionnez **Messages**.
- 2 Sélectionnez Créer message.
- $\ddot{\mathbf{S}}$  Vous pouvez soit choisir un modèle de texte (si vous en avez défini un), soit saisir le texte du message et appuyer sur  $OK \cap$ .
- **3** Sélectionnez Envoyer.
- Choisissez un modèle de message (si vous en avez enregistré plusieurs) et saisissez le numéro de destination ou sélectionnez **Répertoire**  $\cap$  pour choisir un numéro dans une entrée de répertoire. Appuyez sur pour valider votre choix. Appuyez sur  $OK \cap$ . Une confirmation d'envoi s'affiche pour chaque destinataire. A.,
- $\bigodot$  Appuyez de manière prolonaée sur **Sortir**  $\cap$  ou  $\sqrt{a}$  pour revenir à l'écran de veille.

Envoi d'un nouveau message SMS à plusieurs destinataires

 $\bigcirc$  Appuyez sur  $\bigtriangleright$ . Sélectionnez **Messages**. Sélectionnez **Créer message**. 2  $\bullet$  Vous pouvez soit choisir un modèle de texte (si vous en avez défini un), soit saisir le texte du message et appuyer sur  $OK \cap$ . Sélectionnez **Diffuser**. 4  $\boldsymbol{\Theta}$  Choisissez un modèle de message (si vous en avez enregistré plusieurs). Saisissez 5 numéros de destination au maximum ou sélectionnez **Répertoire**  pour choisir jusqu'à 5 numéros dans le répertoire. Appuyez sur  $\triangleright$  pour confirmer votre choix. Appuyez sur **OK** . Une confirmation d'envoi s'affiche. **3** Appuyez de manière prolongée sur **Sortir**  $\cap$  ou  $\circ$  pour revenir à l'écran de veille.

Enregistrement d'un nouveau message SMS

- $\bigcirc$  Appuyez sur  $\bigtriangleright$ . Sélectionnez **Messages**.
- 2 Sélectionnez Créer message.
- **3** Vous pouvez soit choisir un modèle de texte, soit saisir le texte du message et appuyer sur  $OK \cap$ .
- **3** Sélectionnez Sauver.
- **3** Appuyez de manière prolongée sur **Sortir**  $\cap$  ou  $\heartsuit$  pour revenir à l'écran de veille.

Modification et renvoi de messages de la boîte d'envoi

La boîte d'envoi contient les<br>brouillons de messages non brouillons de messages non envoyés, les messages envoyés enregistrés et les messages envoyés mais non remis. Vous pouvez les modifier et les renvoyer sous la forme de nouveaux messages.

Pour sélectionner un message de la boîte d'envoi :

**1** Appuyez sur , Sélectionnez **Messages**.

- Sélectionnez **Boîte d'envoi** et 2 utilisez  $\triangle$  ou  $\blacktriangledown$  pour faire défiler la liste jusqu'au message voulu. Les messages sont soit « émis » ( $\equiv$  ), soit  $\kappa$  à émettre » ( $\sqrt{m}$ ).
- **3** Appuyez sur **Options**  $\cap$  pour lire, supprimer, demander un accusé de réception, envoyer (ou renvoyer) un message à un destinataire, modifier un message envoyé ou envoyer (ou renvoyer) un message à plusieurs destinataires.
- **3** Suivez les instructions qui s'affichent à l'écran.

Demande d'état sur des messages envoyés

Si vous effectuez une demande d'état sur un message remis, la date et l'heure de remise du message s'affichent. Si vous effectuez une demande d'état sur un message envoyé, le réseau envoie un accusé de réception (si cette fonction est prise en charge). Appuyez sur **OK** pour confirmer l'accusé de réception. Pour agir sur un accusé de réception reçu et son message associé :

**1** Appuyez sur **Options** A. Le menu suivant s'affiche à l'écran :

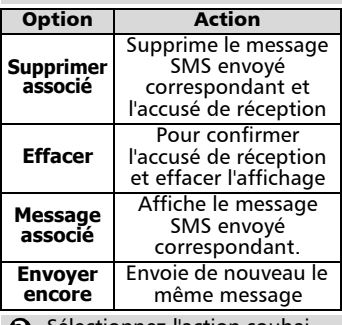

3 Sélectionnez l'action souhaitée et appuyez sur **OK**  $\cap$ .

Modèles de message réutilisables L'option de menu **Modèles de message** apparaît dans le menu **Messages** - **Paramètres** si votre carte SIM prend en charge cette fonctionnalité. Les modèles de message sont des paramètres de message qui sont enregistrés dans la mémoire de la carte SIM. Vous pouvez nommer et sélectionner les modèles le cas échéant. Pour créer un modèle de message :

- **Appuyez sur > Sélectionnez Messages**. Sélectionnez **Paramètres**.
- Sélectionnez **Modèles de**  2 **message**. Choisissez un modèle vide (**[...]**).
- **3** Saisissez le **Nom** du modèle, le numéro du **Centre de messages**, la **Validité** et le **Format**.

Par défaut, les fonctions Réponse demandée et Accusé de réception sont désactivées et communes à tous les modèles. Si vous définissez un seul modèle, le téléphone l'utilise par défaut. Sinon, sélectionnez le modèle souhaité lorsque vous envoyez un message.

#### Encombrement de la mémoire

Pour consulter la mémoire utilisée par la fonctionnalité SMS :

- $\bigcirc$  Appuyez sur  $\bigtriangleright$ . Sélectionnez **Messages**.
- 2 Sélectionnez Stockage.
- $\mathbf{\Theta}$  Utilisez  $\blacktriangle$  ou  $\blacktriangledown$  pour afficher toutes les informations de stockage des messages SMS (**Stockage messages**, **Boîte d'envoi SMS** et **Boîte de récep. SMS**).
- Appuyez de manière prolon-4 gée sur **Sortir**  $\cap$  ou  $\sqrt{a}$  pour revenir à l'écran de veille.

# $EMS<sup>1</sup>$

EMS est l'abréviation de Enhanced Message Service. Cette fonction permet de recevoir des messages contenant du texte, des mélodies, des images et des icônes animées. Ces messages sont envoyés par Internet ; ils peuvent inclure des informations de promotion ou des offres commerciales.

L'utilisation de cette fonction dépend de votre abonnement et peut ne pas être pas disponible dans toutes les régions.

Menu EMS

- $\bigcirc$  Appuyez sur  $\bigtriangledown$ . Sélectionnez **Messages**.
- Sélectionnez **EMS**. 2
- $\, {\bf S}$  Sélectionnez l'option de menu souhaitée.
- **4** Appuyez sur **Annuler** A ou pour revenir à l'écran de veille.

#### **Boîte de réception**

Pour lire ou supprimer des messages enregistrés

#### **Mes services**

Pour atteindre la liste des services enregistrés

#### **Réglages**

Pour rétablir ou supprimer le contenu des EMS

#### **Enregistrement du serv.**

Pour saisir l'adresse des sites de service.

#### Lecture d'un message EMS reçu

Lorsque le téléphone recoit un message EMS, une alerte sonore se fait entendre et  $\phi$  apparaît à l'écran. Le message est enregistré dans le téléphone. Si  $\triangleleft$  clignote, cela signifie que la mémoire du téléphone est saturée et qu'elle ne peut plus enregistrer de messages. Supprimez des messages enregistrés pour libérer de l'espace mémoire.

Appuyez sur **Lire** Appur lire tous les messages reçus dans la boîte de réception.

Lecture des EMS enregistrés

- $\bigodot$  Appuyez sur  $\bigtriangledown$ . Sélectionnez **Messages**.
- Sélectionnez **EMS**. 2
- Sélectionnez **Boîte de récep-**3 **tion.**
- $\bullet$  Utilisez  $\blacktriangle$  et  $\blacktriangledown$  pour sélectionner le message.
- $\Theta$  Appuyez sur la touche  $\triangleright$  ou sélectionnez **Options** /**Lire le message** pour afficher le texte du message.

Vous pouvez maintenant lire tous les messages enregistrés. Pour un message donné, **e** indique que le  $messaq$ e est nouveau.  $\Box$  indique que vous avez déjà lu le message.

<sup>1.</sup> Disponible uniquement sur Trium 110 m

# Appels & Durées

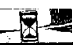

Allez dans le menu **Appels & Durées** pour afficher le détail de chaque appel entrant ou sortant, la durée du dernier appel ou la durée totale de tous les appels précédents.

Journal des appels

La fonctionnalité **Journal des appels** enregistre des informations (identité, heure, date et durée de la communication) concernant les 10 derniers numéros appelés, les 10 derniers appels sans réponse et les 10 derniers appels reçus. Le journal des appels est commun à la ligne 1 et la ligne 2.

- $\bigcirc$  Appuyez sur  $\bigcirc$  Sélectionnez **Appels & Durées**.
- **2** Sélectionnez Journal **des appels**.
- Sélectionnez **Derniers com-**3 **posés**, **Reçus non répondus** ou **Appels reçus**.
- $\bullet$  Utilisez  $\bullet$  ou  $\bullet$  pour faire défiler la liste.

Si le nom de l'appelant n'est pas disponible, le message **Numéro inconnu** s'affiche (listes des appels sans réponse et des appels reçus). Appuyez sur sur un numéro affiché à l'écran pour appeler ce numéro.

Appuyez sur **Options**  $\cap$  pour afficher le menu suivant :

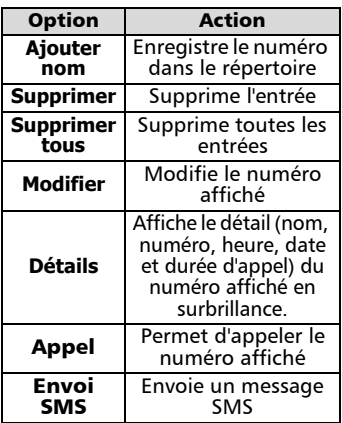

Utilisez  $\triangle$  ou  $\blacktriangledown$  pour sélectionner l'option souhaitée, et suivez les instructions à l'écran.

Appuyez de manière prolongée sur **Sortir**  $\cap$  ou  $\sqrt{a}$  pour revenir à l'écran de veille.

Appuyez sur  $\left\langle \sim\right\rangle$  depuis l'écran de veille pour accéder aux 10derniers numéros appelés.

#### Durées des appels

La fonctionnalité Durées des appels enregistre la durée du dernier appel, la durée cumulée de tous les appels et la durée totale pour la Ligne 1 et la Ligne 2. Le sous-menu **Détails** enregistre les durées pour les appels émis et reçus par l'intermédiaire du réseau d'abonnement et par l'intermédiaire d'autres réseaux (nationaux et internationaux).

- $\bigodot$  Appuyez sur  $\bigtriangledown$ . Sélectionnez **Appels & Durées**.
- 2 Sélectionnez **Compteurs d'appels**.
- **3** Sélectionnez Consulter.
- $\bullet$  Utilisez  $\blacktriangle$  ou  $\blacktriangledown$  pour afficher
	- **.**  toutes les informations relatives aux compteurs.

Le téléphone affiche la catégorie d'appel et les durées cumulées des appels émis et reçus.

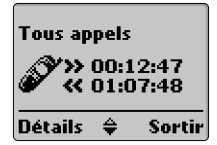

- **3** Appuyez sur **Détails** A pour afficher des informations détaillées sur les appels du **Réseau nominal**, de **l'Itinérance nat.** et de **l'Itinérance intern.**.
- **6** Appuyez sur **4** ou **Sortir** pour revenir à l'écran précédent. Appuyez de manière prolongée sur **Sortir**  $\cap$  ou  $\heartsuit$  pour revenir à l'écran de veille.
- Si vous êtes également abonné à la Ligne 2, « Tous appels » est affiché séparément pour la Ligne 1 et la Ligne 2.

Informations de consommation (service sur abonnement uniquement)

Certains opérateurs vous permettent de consulter votre temps d'appel restant. Vous devez appeler un numéro spécial (fourni par votre opérateur réseau) pour obtenir cette information. Contactez votre opérateur pour plus d'informations à ce sujet.

- $\bigcirc$  Appuyez sur  $\bigtriangleright$  Sélectionnez **Appels & Durées**.
- 2 Sélectionnez **Compteurs d'appels**.
- Sélectionnez **Info consom-**3 **mations**.
- **4 Sélectionnez Numéro d'appel** (nécessaire uniquement la première fois que vous utilisez ce service) pour vérifier que le numéro de consultation des informations de consommation est enregistré. Si tel n'est pas le cas, saisissez le numéro fourni par votre opérateur et appuyez sur **OK** .
- Sélectionnez **Appeler**. Le télé-5 phone appelle le centre. Appuyez sur  $\sqrt{a}$  lorsque vous souhaitez mettre fin à l'appel.
- **3** Appuyez de manière prolongée sur **Sortir** A ou suppour revenir à l'écran de veille.

#### Rappel - Durée d'appel

Vous pouvez définir un rappel de durée d'appel basé sur des intervalles multiples de 1 minute (1 à 59 min.). Un bip se fait entendre à la fréquence définie.

- Appuyez sur . Sélectionnez **Appels & Durées**.
- 2 Sélectionnez **Compteurs d'appels**.
- **3** Sélectionnez **Rappel durée**.
- Sélectionnez **Activé** 4 (ou **Désactivé**).
- $\Theta$  Sélectionnez la durée (entre 1 et 59 minutes).
- **6** Appuyez sur **OK**  $\ominus$ .
- **Appuyez de manière prolon**gée sur **Sortir** e ou ou pour revenir à l'écran de veille.

#### Remise à zéro des compteurs

Vous avez besoin du code de verrouillage à 4 chiffres pour remettre à zéro tous les compteurs d'appels.

- $\bigcirc$  Appuyez sur  $\bigcirc$ . Sélectionnez **Appels & Durées**.
- 2 Sélectionnez **Compteurs d'appels**.
- Sélectionnez **Mettre à zéro**. 3
- Sélectionnez **Oui** ou **Non**. 4
- **3** Saisissez le code de verrouillage du téléphone et appuyez sur  $OK \cap$ .
- $\bigodot$  Appuyez de manière prolonaée sur **Sortir** a ou ou pour revenir à l'écran de veille.

Gestion des coûts des appels (service sur abonnement uniquement)

Un service de consultation de compte sur abonnement permet de connaître le coût du dernier appel émis, le coût total cumulé de tous les appels et le solde résiduel en unités ou en devise avant d'atteindre la « limite de crédit » éventuelle fixée par l'utilisateur. Vérifiez auprès de votre opérateur s'il offre cette fonctionnalité. Sélectionnez la devise et le coût par unité, faute de quoi les coûts des appels sont affichés en unités génériques.

Pour spécifier la devise et le coût par unité :

- $\bigcirc$  Appuyez sur  $\bigtriangleright$  Sélectionnez **Appels & Durées**.
- 2 Sélectionnez **Coûts des appels**.
- **3** Sélectionnez **Coûts en**.
- **3** Sélectionnez **Devise**. La devise actuellement spécifiée s'affiche.
- **5** Appuyez sur **Modifier** A. Saisissez le code PIN2 et appuyez sur  $OK \cap$ .
- **6** Saisissez l'abréviation de la devise. Appuyez sur **OK** .
- Saisissez le coût par unité dans la devise sélectionnée. Appuyez sur  $\mathbf{OK} \cap$
- $\bf 3$  Appuyez de manière prolongée sur **Sortir**  $\cap$  ou  $\mathcal{F}$  pour revenir à l'écran de veille.

Le menu

4

Pour exprimer les coûts en unités :

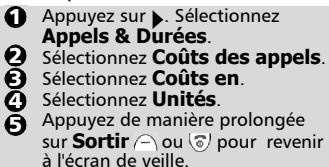

Si les coûts sont exprimés en unités, la limite de crédit et le solde sont affichés en unités.

Paramétrage de la limite de crédit en unités ou en devise

Vous pouvez spécifier une limite de crédit en unités ou en devise. Lorsque la limite de crédit est atteinte, vous ne pouvez plus émettre ni recevoir des appels payants. Vous pouvez toujours passer des appels d'urgence.

 $\bigcirc$  Appuyez sur  $\bigtriangleright$  Sélectionnez **Appels & Durées**.

2 Sélectionnez **Coûts des appels**.

Sélectionnez **Limite de crédit**. 3 La limite de crédit actuellement spécifiée s'affiche.

**4** Appuyez sur **Modifier** A. Saisissez le code PIN2 et appuyez sur  $OK \cap$ .

 $\bullet$  Saisissez la limite de crédit (utilisez  $\mathcal{F}$ ) pour saisir un séparateur décimal). Appuyez sur  $OK \cap$  pour valider.

 $\bigodot$  Appuyez de manière prolongée sur **Sortir**  $\cap$  ou  $\heartsuit$  pour revenir à l'écran de veille.

Lorsque vous spécifiez une limite de crédit, l'écran « Limite de crédit » affiche l'option Modifier ou Pas de limite.

#### Consultation des coûts

- $\bigodot$  Appuyez sur  $\bigtriangledown$ . Sélectionnez **Appels & Durées**.
- **2** Sélectionnez **Coûts des appels**.
- **3** Sélectionnez **Consulter**.
- $\bullet$  Utilisez  $\blacktriangle$  ou  $\blacktriangledown$  pour afficher le coût du **Dernier appel**, de **Tous appels** et le **Crédit restant**.
- **3** Appuyez de manière prolongée sur **Sortir** ou pour revenir à l'écran de veille.

Le paramétrage de la devise ou des unités dans le menu « Coûts en… » détermine l'affichage du crédit restant en unités ou en devise.

Coûts des appels - remise à zéro de tous les coûts

Vous avez besoin du code PIN2 pour remettre tous les coûts des appels à zéro.

 $\bigodot$  Appuyez sur  $\bigtriangledown$ . Sélectionnez **Appels & Durées**.

- Sélectionnez **Coûts**  2 **des appels**.
- Sélectionnez **Mettre à zéro**. 3

**3** Sélectionnez Oui pour remettre les coûts à zéro ou **Non** pour sortir. Si vous sélectionnez **Oui**, saisissez le code PIN2 et appuyez sur **OK** . **Coûts remis à zéro** apparaît brièvement à l'écran.

**3** Appuyez de manière prolongée sur **Sortir**  $\cap$  ou  $\sqrt{a}$  pour revenir à l'écran de veille.

Service de deuxième ligne sélection de la ligne 2 (service sur abonnement uniquement)

Certains opérateurs GSM 1800 prennent en charge l'utilisation d'une seconde ligne pour les utilisateurs. Vous pouvez ainsi avoir deux numéros de téléphone mobile (professionnel et personnel, par exemple). Pour sélectionner la ligne pour les appels sortants :

 $\bigodot$  Appuyez sur  $\bigtriangledown$ . Sélectionnez **Appels & Durées**.

2 Sélectionnez Sélection **de ligne**.

La sélection de ligne actuelle s'affiche à l'écran.

 $\bf 3$  Utilisez  $\triangle$  ou  $\bf v$  pour faire défiler jusqu'à la ligne souhaitée et appuyez sur **Valider**  $\cap$  ou pour confirmer votre sélection.

Appuyez de manière prolon-4aée sur **Sortir**  $\cap$  ou  $\heartsuit$  pour revenir à l'écran de veille.

Vous pouvez attribuer des noms à la Ligne 1 et la Ligne 2 (Bureau et Domicile, par exemple). Voir page25 pour plus de détails. Vous devez sélectionner la ligne pour les appels sortants. Vous pouvez recevoir des appels sur l'une ou l'autre ligne.

# 33

Le menu

4

# Réglages personnalisation du téléphone

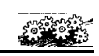

Réglages du téléphone

- Verrouillage du clavier Voir page 15 pour plus d'informations.
- Sélection de la langue
	- Pour sélectionner la langue de votre choix :
	- $\bigcirc$  Appuyez sur  $\bigtriangleright$ . Sélectionnez **Réglages**.
	- Sélectionnez **Réglages télé-**2 **phone**. Sélectionnez **Langue**.
	- $\bf 3$  Utilisez  $\bf {\color{red}\blacktriangle}$  ou  $\bf {\color{red}\blacktriangledown}$  pour sélectionner une langue dans la liste affichée à l'écran. Appuyez sur **Valider** pour valider.
	- **4** Appuyez de manière prolongée sur **Sortir**  $\cap$  ou  $\sqrt{a}$  pour revenir à l'écran de veille.

Pour réinitialiser le téléphone dans la langue de la carte SIM, saisissez  $* \# 0000 \#$ . Pour réinitialiser la langue en français, saisissez \*#0033#.

Réglages audio - Mode d'alerte audio Pour activer ou désactiver la sonnerie d'appel, l'alerte audio et les tonalités d'alarme :

• À l'aide du menu :

- $\bigcirc$  Appuyez sur  $\bigtriangleright$ . Sélectionnez **Réglages**.
- Sélectionnez **Réglages télé-**2 **phone**. Sélectionnez **Réglages audio**.
- **3** Sélectionnez Type d'alerte.
- **3** Sélectionnez Sonnerie, **Vibreur**, **Vibreur & sonnerie** ou **Vibreur puis sonnerie**.
- **3** Appuyez de manière prolongée sur **Sortir**  $\cap$  ou  $\circ$  pour revenir à l'écran de veille.
- Directement depuis l'écran de veille :
- **Appuyez sur**  $\blacktriangledown$  **pour afficher Sonnerie**, **Silencieux**, **Vibreur**, **Vibreur & sonnerie** ou **Vibreur puis sonnerie**. Faites défiler jusqu'à l'option souhaitée.
- Appuyez sur **Valider** pour con-2 firmer votre choix. (Si l'une des options de vibreur a été sélectionnée, le téléphone vibre brièvement). **e** apparaît à l'écran.
- 1. Si vous sélectionnez Sonnerie et que la sonnerie d'appel est désactivée, l'icône a apparaît à l'écran.
	- 2. **2.** apparaît lorsque vous sélectionnez Vibreur Vibreur & sonnerie ou Vibreur puis sonnerie. Cette icône a la priorité sur l'icône .
	- 3. Lorsque le téléphone est connecté à un chargeur de bureau, un adaptateur mains libres, un adaptateur allume-cigares ou un adaptateur secteur, la sonnerie est toujours activée à la place du vibreur.
	- 4. Si vous sélectionnez l'option « Vibreur » ou « Vibreur puis sonnerie », une vibration remplace l'alerte audio et les tonalités d'alarme.
- Sélection de la sonnerie d'appel Pour choisir une sonnerie d'appel :
- $\bigcirc$  Appuyez sur  $\bigtriangleright$ . Sélectionnez **Réglages**.
- Sélectionnez **Réglages télé-**2 **phone**. Sélectionnez **Réglages audio**.
- Sélectionnez **Mélodies**. 3
- $\bullet$  Pour faciliter l'identification des appels entrants, vous pouvez attribuer des sonneries d'appel différentes aux appels **Standard/Ligne 1**, **Répertoire téléphone**, **Répertoire carte SIM** et **Ligne 2**, ainsi qu'à l'**Alarme**. Utilisez  $\triangle$  ou  $\blacktriangledown$  pour mettre en surbrillance la catégorie d'appel souhaitée et appuyez sur pour la sélectionner.
- $\bigcirc$  Utilisez  $\blacktriangle$  ou  $\blacktriangledown$  pour écouter les différentes sonneries  $d$ 'appel. Appuyez sur  $\blacktriangleright$  pour sélectionner la sonnerie active.
- $\bm{\Theta}$  Appuyez de manière prolongée sur **Sortir** ( $\cap$  ou  $\mathcal{F}$  pour revenir à l'écran de veille.

Réglages du volume

Pour régler individuellement le volume de la sonnerie d'appel, des tonalités des touches, des tonalités d'alarme et du signal d'écoute depuis l'écran de veille, appuyez sur  $\triangle$ . Vous pouvez aussi utiliser l'option Réglage du volume dans le menu **Réglages** :

**a** Appuyez sur , Sélectionnez **Réglages**.

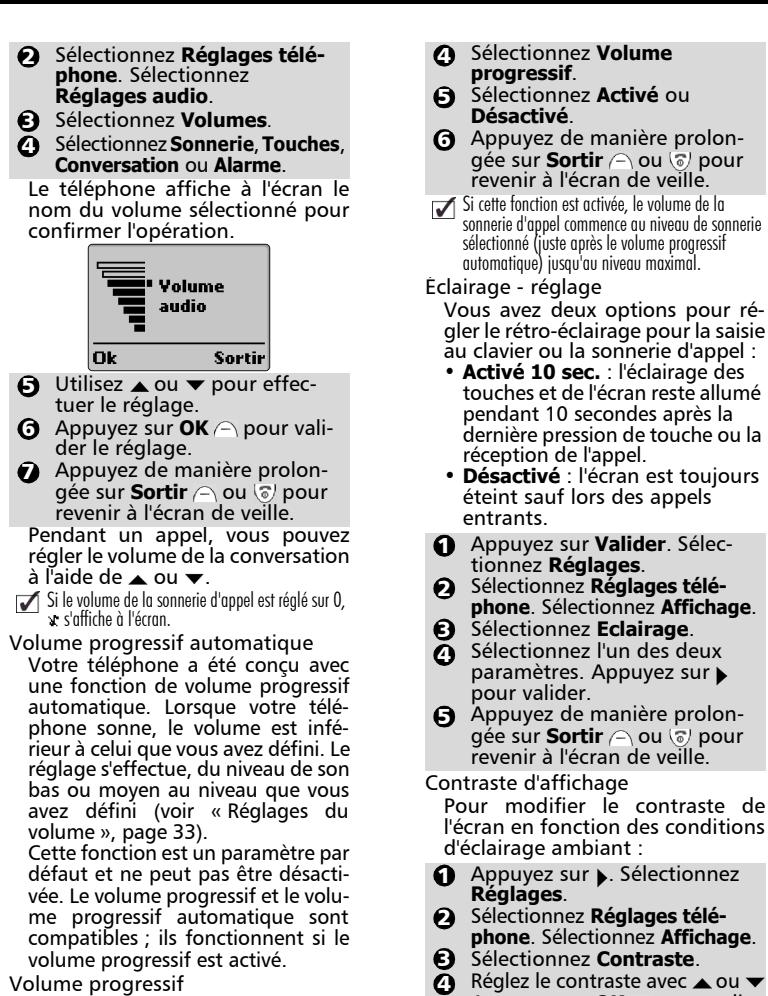

Volume progressif

Si la fonction de volume progressif est activée, la sonnerie d'appel augmente progressivement jusqu'au volume maximal.

- **1** Appuyez sur , Sélectionnez **Réglages**.
- 2 Sélectionnez **Réglages téléphone**. Sélectionnez **Réglages audio**.
- **3** Sélectionnez **Volumes**.

Il existe 3 thèmes de menu.

Vous avez le choix entre plusieurs illustrations pour personnaliser le menu principal et les icônes.

 $\mathbf{\bar{S}}$  Appuyez sur **OK**  $\cap$  pour vali-

**6** Appuyez de manière prolongée sur **Sortir**  $\cap$  ou  $\lceil \cdot \rceil$  pour revenir à l'écran de veille.

Thèmes de bureau

der le réglage.

Le menu

4

Pour modifier les thèmes de bureau :

- **Appuyez sur > Sélectionnez Réglages**.
- Sélectionnez **Réglages télé-**2 **phone**. Sélectionnez **Thèmes de bureau**.
- $\bf 3$  Utilisez  $\triangle$  ou  $\bf v$  pour faire défiler les jeux d'illustrations des menus et appuyez sur **Valider**  $\ominus$  pour confirmer votre choix.
- $\bullet$  Appuyez de manière prolongée sur **Sortir**  $\cap$  ou  $\sqrt{a}$  pour revenir à l'écran de veille.

#### Réponse toute touche

Cette fonction permet de répondre à un appel reçu en appuyant sur n'importe quelle touche (à l'exception des touches  $\sqrt{\sigma}$  et **Silence**  $\left(\sqrt{\sigma}\right)$ .

- $\bigcirc$  Appuyez sur  $\bigtriangleright$ . Sélectionnez **Réglages**.
- Sélectionnez **Réglages télé-**2 **phone**. Sélectionnez **Fonctions touches**.
- Sélectionnez **Réponse toute**  3 **touche**.
- Sélectionnez **Activé** ou **Dés-**4 **activé**.
- Appuyez de manière prolon-5 gée sur **Sortir** e ou ou pour revenir à l'écran de veille.

Touches de fonctions - programmation des touches de fonctions

Vous pouvez modifier l'utilité des touches de fonction. Vous avez le choix entre deux méthodes :

- Directement depuis l'écran de veille :
- Appuyez de manière prolon-1 gée sur la touche  $\ominus$  gauche  $ou \cap$  droite.
- $\bullet$  Utilisez  $\bullet$  ou  $\bullet$  pour faire défiler la liste des options de touches de fonction.
- **3** Appuyez sur **Valider** A pour confirmer votre choix.
- **4** L'écran confirme votre choix et retourne à l'écran de veille, affichant maintenant la nouvelle touche de fonction.
	- À l'aide du menu :
- $\bigcirc$  Appuyez sur  $\bigtriangleright$ . Sélectionnez **Réglages**.
- Sélectionnez **Réglages télé-**2 **phone**. Sélectionnez **Fonctions touches**.
- Sélectionnez **Fonct. touches**  3 **prog.**.
- **3** Sélectionnez Touche gauche ou **Touche droite**.
- **3** Appuyez sur **Valider**  $\cap$  pour sélectionner l'option de touche de fonction de votre choix.
- **6** Appuyez de manière prolongée sur **Sortir**  $\cap$  ou  $\heartsuit$  pour revenir à l'écran de veille.
- (......) signifie qu'un service précédemment dépendant de la SIM ou qu'un service d'abonnement assigné à cette touche de fonction n'est plus disponible. Par exemple, la sélection de Ligne 2.

#### Numérotation rapide

Vous pouvez affecter des numéros du répertoire aux touches  $\Omega$  -. Appuyez de manière prolongée sur la touche pour composer le numéro. Le téléphone réserve la touche  $\bigcirc$  exclusivement au numéro de messagerie vocale (répondeur). Le téléphone affecte automatiquement cette touche au numéro de répondeur s'il a été enregistré (voir « Messagerie vocale (répondeur) », page 38). Vous pouvez sélectionner n'importe quel numéro enregistré. Pour affecter des numéros du répertoire à des touches de numérotation rapide :

- $\bigodot$  Appuyez sur  $\bigtriangledown$ . Sélectionnez **Réglages**.
- Sélectionnez **Réglages télé-**2 **phone**. Sélectionnez **Fonctions touches**.
- **3** Sélectionnez **Numérotation rapide**.
- $\bullet$  Utilisez  $\blacktriangle$  ou  $\blacktriangledown$  pour passer à la touche suivante.
- **3** Sélectionnez **Répertoire** pour choisir une entrée de répertoire et appuyez sur **Valider** pour confirmer votre choix.
- $\bf \Theta$  Appuyez de manière prolongée sur **Sortir**  $\cap$  ou  $\mathcal{F}$  pour revenir à l'écran de veille.
- Si vous supprimez le numéro du répertoire, il n'est plus affecté à la touche correspondante.

Réponse automatique

Cette fonctionnalité n'est disponible que lorsque vous connectez le téléphone à un kit mains libres voiture ou piéton. Le téléphone répond automatiquement aux appels reçus au bout de 5 secondes environ.

- $\bigodot$  Appuyez sur  $\bigtriangledown$ . Sélectionnez **Réglages**.
- Sélectionnez **Réglages télé-**2 **phone**. Sélectionnez **Fonctions auto.**.
- **3** Sélectionnez **Réponse auto**.
- Sélectionnez **Activé** ou **Dés-**4 **activé**.
- $\bf \Theta$  Appuyez de manière prolongée sur **Sortir** ou pour revenir à l'écran de veille.

Rappel automatique

Pour rappeler automatiquement un numéro (jusqu'à 10 fois) en cas d'appel non abouti :

- $\bigcirc$  Appuyez sur  $\bigtriangleright$  Sélectionnez **Réglages**.
- Sélectionnez **Réglages télé-**2 **phone**. Sélectionnez **Fonctions auto.**.
- Sélectionnez **Rappel automa-**3 **tique**.
- Sélectionnez **Activé** ou **Dés-**4 **activé**.

**3** Appuyez de manière prolongée sur **Sortir**  $\cap$  ou  $\sqrt{a}$  pour revenir à l'écran de veille.

Lorsque cette fonction est activée, le message **Rappel automatique** et un compteur dégressif s'affichent jusqu'à la tentative suivante. Une tonalité d'avertissement de rappel automatique est émise à chaque nouvelle tentative d'appel. Si le rappel automatique aboutit, la communication se poursuit normale-ment. Vous pouvez appuyer sur la touche **Sortir**  $\cap$  ou sur n'importe quelle touche pendant le processus de rappel pour annuler le rappel automatique et arrêter la numérotation pour cet appel.

Fonctions de sécurité

Les fonctions de sécurité décrites dans cette section permettent de protéger votre téléphone contre toute utilisation non autorisée.

Pour tous les codes

À l'invite de l'écran, saisissez le code demandé (celui-ci est affiché à l'écran sous forme d'astérisques, **\***) et appuyez sur  $OK \cap$ .

En cas d'erreur de saisie, appuyez sur **Effacer**  $\cap$  et saisissez le ou les chiffres corrects avant d'appuyer sur **OK**  $\curvearrowright$ .

Évitez d'utiliser des codes similaires aux numéros d'urgence (112, par exemple) afin d'éviter toute numérotation involontaire de ces numéros.

CONSERVEZ VOS CODES EN LIEU SÛR. LA PERTE DE VOS CODES PEUT ÊTRE TRÈS PRÉJUDICIABLE. Code de verrouillage

Un code de verrouillage empêche tout accès non autorisé au téléphone et aux paramètres WAP™. Ce code vous est également nécessaire pour remettre les compteurs d'appels à zéro. Le code de verrouillage du réglage usine est **0000**. Modifiez ce code et conservez-le en lieu sûr, à l'écart du téléphone. Si cette fonction est activée, le code doit être saisi à chaque mise sous tension du téléphone.

Pour modifier le code de verrouillage :

- $\bigodot$  Appuyez sur  $\bigtriangledown$ . Sélectionnez **Réglages**.
- Sélectionnez **Réglages télé-**2 **phone**. Sélectionnez **Sécurité**.
- sélectionnez **Code de ver-**3 **rouillage**.
- **3** Sélectionnez Modifier le code et suivez les instructions à l'écran.
- $\bigodot$  Appuyez sur **OK**  $\ominus$  pour valider le nouveau code.
- **6** Appuyez de manière prolongée sur **Sortir**  $\cap$  ou  $\heartsuit$  pour revenir à l'écran de veille.

Pour activer ou désactiver le code de verrouillage :

- $\bigodot$  Appuyez sur  $\bigtriangledown$ . Sélectionnez **Réglages**.
- Sélectionnez **Réglages télé-**2 **phone**. Sélectionnez **Sécurité**.
- Sélectionnez **Code de ver-**3 **rouillage**.
- Sélectionnez **Activé** ou **Dés-**4**activé**.
- $\Theta$  Le téléphone demande le code de verrouillage avant d'autoriser votre sélection.
- **6** Appuyez de manière prolongée sur **Sortir** e ou o pour revenir à l'écran de veille.
- Le verrouillage du téléphone ne vous empêche pas de composer les numéros d'urgence.

#### Code PIN

Le code PIN de 4 à 8 chiffres empêche toute utilisation non autorisée de la carte SIM. Si cette fonction est activée, le code doit être saisi à chaque mise sous tension du téléphone. Si vous saisissez un code PIN erroné trois fois de suite, votre carte SIM est bloquée et vous devez saisir le code PUK à huit chiffres fourni par votre opérateur (voir page 37). Pour activer ou désactiver le code PIN :

**1** Appuyez sur . Sélectionnez **Réglages**.

Sélectionnez **Réglages télé-**2 **phone**. Sélectionnez **Sécurité**. Si la fonction est déjà désactivée, l'écran affiche **Activer le code PIN**.

Si elle est activée, vous obtenez à la place **Désactiver code PIN** et **Modifier le code PIN**.

- **3** Appuyez sur **Valider** et suivez les instructions à l'écran.
- **4** Appuyez sur  $OK \cap$  pour valider votre saisie. Le message de confirmation **PIN activé** ou **PIN désactivé** apparaît brièvement à l'écran.
- **3** Appuyez de manière prolonaée sur **Sortir** a ou ou pour revenir à l'écran de veille.

Pour modifier le code PIN (le code PIN doit être préalablement activé) :

- **1** Appuyez sur B. Sélectionnez **Réglages**.
- Sélectionnez **Réglages télé-**2 **phone**. Sélectionnez **Sécurité**.
- **3** Sélectionnez Modifier le code **PIN** et suivez les instructions à l'écran.
- **4** Appuyez sur  $OK \cap$  pour valider votre nouveau code PIN.
- **3** Appuyez de manière prolongée sur **Sortir** ou pour revenir à l'écran de veille.

Code PIN2

Le code PIN2 empêche tout accès non autorisé à certaines fonctions telles que l'activation ou la désactivation du contrôle des appels fixes (FDN), la modification du répertoire de numéros fixes, la mise à zéro des coûts d'appel ou la modification des paramètres d'affichage des coûts. Vous pouvez le modifier, mais vous ne pouvez pas l'activer ou le désactiver. Pour modifier le code PIN2 :

- $\bigcirc$  Appuyez sur  $\bigtriangleright$ . Sélectionnez **Réglages**.
- Sélectionnez **Réglages télé-**2 **phone**. Sélectionnez **Sécurité**.
- Sélectionnez **Modifier le code**  3 **PIN2** et suivez les instructions à l'écran.
- **4** Appuyez sur **OK**  $\ominus$  pour valider le nouveau code PIN2.
- $\boldsymbol{\Theta}$  Appuyez de manière prolongée sur **Sortir**  $\cap$  ou  $\mathcal{O}$  pour revenir à l'écran de veille.

#### Code PUK

Seul votre opérateur peut vous communiquer le code PUK à 8 chiffres (clé de déverrouillage de code PIN). Ce code permet de « débloquer » une carte SIM après trois saisies erronées d'un code PIN. Le code PUK ne peut pas être modifié.

Saisissez le code PUK et appuyez sur **OK** . Saisissez un nouveau code PIN en suivant les instructions à l'écran.

Si vous saisissez un code PUK erroné dix fois de suite, votre carte SIM ne peut plus être utilisée. Contactez votre opérateur pour obtenir une nouvelle carte.

#### Code PUK2

Seul votre opérateur peut vous communiquer le code PUK2 à 8 chiffres. Il permet de déverrouiller un code PIN2 après trois saisies erronées. Le code PUK2 ne peut pas être modifié.

Saisissez le code PUK2. Saisissez un nouveau code PIN2 en suivant les instructions à l'écran.

Si vous saisissez un code PUK2 erroné dix fois de suite, vous ne pouvez plus utiliser les fonctions nécessitant le code PIN2. Contactez votre opérateur pour obtenir une nouvelle carte.

4

Réglage de la date et de l'heure

Pour régler l'heure et/ou la date du jour :

 $\bigcirc$  Appuyez sur  $\bigtriangleright$  Sélectionnez **Réglages**.

Sélectionnez **Réglages télé-**2 **phone**. Sélectionnez **Heure & date**.

**3** Sélectionnez **Régler l'heure** ou **Régler la date**.

 $\bullet$  Saisissez l'heure (au format 24 heures) ou la date dans le format indiqué. (Si nécessaire, utilisez les touches  $\triangleleft$  et  $\triangleright$ )

 $\bigodot$  Appuyez sur **OK**  $\ominus$  pour valider votre saisie.

 $\bigodot$  Appuyez de manière prolongée sur **Sortir** e ou ou pour revenir à l'écran de veille.

1. Un message d'erreur apparaît en cas d'erreur de saisie.

2. L'heure et la date sont affichées en permanence lorsque le téléphone est allumé. L'année n'est pas indiquée.

3. Vous aurez peut-être à saisir l'heure et la date à nouveau si la batterie a été retirée.

#### Réglages par défaut

Utilisez le menu **Réglages** pour revenir aux réglages par défaut. Cela n'affecte pas les entrées de répertoire, le code de verrouillage ou les paramètres de la carte SIM.

- $\bigodot$  Appuyez sur  $\bigtriangledown$ . Sélectionnez **Réglages**.
- Sélectionnez **Réglages télé-**2 **phone**. Sélectionnez **Réglages par défaut**.
- Sélectionnez **Oui** ou **Non**. 3
- Appuyez de manière prolon-4 gée sur **Sortir**  $\cap$  ou  $\sqrt{a}$  pour revenir à l'écran de veille.

Les réglages par défaut sont les suivants :

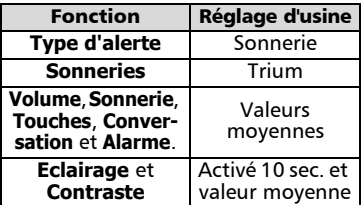

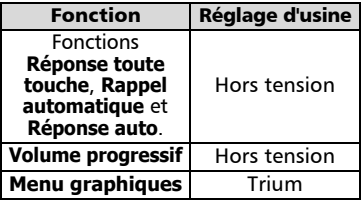

Téléchargement de mélodies

Vous pouvez aussi télécharger des mélodies depuis le site Web Trium (www.mitsubishi-telecom.com). Ce site télécharge les mélodies sur votre téléphone à l'aide de la fonctionnalité SMS. Lorsque le téléchargement est terminé :

Appuyez sur **Options**  $\cap$ , puis sélectionnez **Ecouter** pour jouer la mélodie.

Appuyez sur **Options**  $\cap$ , puis sélectionnez **Installer** pour enregistrer la mélodie.

Messagerie vocale (répondeur)

La messagerie vocale fonctionne comme un répondeur. Contactez votre opérateur pour plus d'informations. Enregistrement du numéro d'un centre de messagerie vocale

Si votre carte SIM n'inclut pas automatiquement le numéro du centre de messagerie vocale, vous devez le spécifier manuellement :

- $\bigodot$  Appuyez sur  $\bigtriangledown$ . Sélectionnez **Réglages**.
- 2 Sélectionnez Répondeur.
- Sélectionnez **Numéro**. À 3 l'invite de l'écran, saisissez le numéro manuellement ou depuis la mémoire.
- **4** Appuyez sur OK A pour valider votre saisie.
- **3** Appuyez de manière prolongée sur **Sortir**  $\cap$  ou  $\circ$  pour revenir à l'écran de veille.

Si vous êtes abonné au service de Ligne 2, enregistrez séparément le numéro du centre de messagerie vocale pour cette ligne. Le téléphone affecte automatiquement le numéro de la messagerie vocale à la touche de numérotation rapide1 (voir Numérotation rapide, page35). Activation/désactivation du signal d'alerte de message

Pour activer/désactiver l'alarme de message :

- **●** Appuyez sur ▶ Sélectionnez **Réglages**.
- 2 Sélectionnez Répondeur.
- **3** Sélectionnez Alerte audio. Sélectionnez **Activé** ou **Désactivé**.
- **4** Appuyez de manière prolongée sur **Sortir** expousing to pour revenir à l'écran de veille.

Appel du centre de messagerie

- vocale pour consulter les messages Vous avez le choix entre deux méthodes :
	- Dès réception d'un message sur votre répondeur, vous pouvez composer directement le numéro du centre de messagerie vocale :

Appuyez sur la touche  $\odot$  et maintenez-la enfoncée.

- Ou depuis le menu :
- **1** Appuyez sur . Sélectionnez **Réglages**.
- **2** Sélectionnez Répondeur.
- **3** Sélectionnez Appeler.

La numérotation s'effectue comme pour un appel normal.

Si le numéro de répondeur n'est pas enregistré lorsque vous sélectionnez l'option Appeler, le téléphone vous demande de saisir le numéro du centre de messagerie vocale. Procédez comme décrit dans la section Enregistrement du numéro d'un centre de messagerie vocale, page 38.

#### Services GSM

Les services décrits ci-après représentent une liste non exhaustive des services GSM. Contactez votre opérateur pour plus d'informations.

Renvoi des appels reçus (service réseau)

Le renvoi d'appel est un service qui permet de renvoyer les appels reçus vers un autre numéro, qu'il s'agisse d'un appel vocal, d'une télécopie ou d'un transfert de données.

Pour activer le renvoi d'appel :

**1** Appuyez sur . Sélectionnez **Réglages**.

Sélectionnez **Services GSM**. Sélectionnez **Renvois d'appels** pour afficher les options suivantes  $\Omega$ 

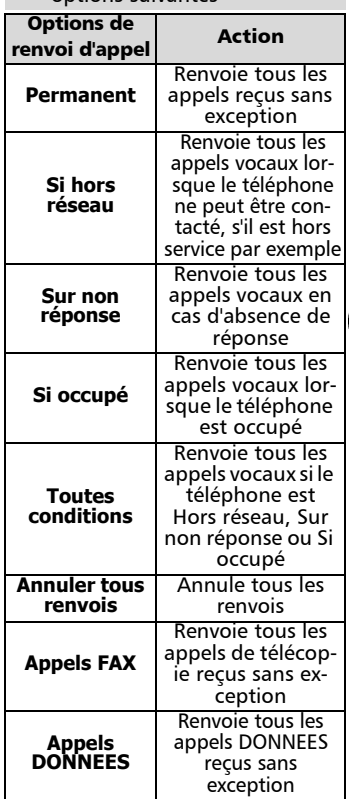

- $\bullet$  Utilisez  $\blacktriangle$  ou  $\blacktriangledown$  pour sélectionner la condition de renvoi d'appel et validez votre sélection en appuyant sur **Valider**  $\bigcap$  ou **.**
- **3** Sélectionnez Activer.
- Utilisez  $\triangle$  ou  $\blacktriangledown$  pour choisir entre **Répondeur**, **Noms** ou **Numéro**. 5
- **6** Appuyez sur **Valider**  $\cap$  ou pour confirmer votre sélection. L'écran confirme votre opération.

Le menu

4

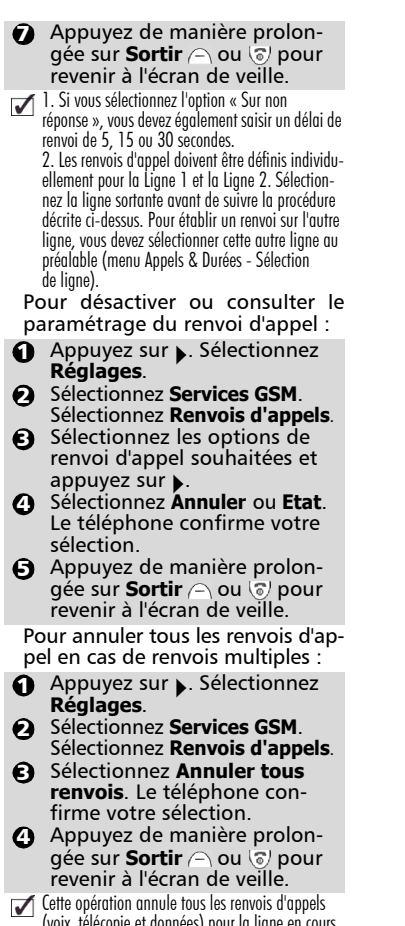

(voix, télécopie et données) pour la ligne en cours d'utilisation. Pour annuler les renvois concernant l'autre ligne, vous devez sélectionner cette autre ligne au préalable (Menu Appels & Durées - Sélection de ligne).

Identification d'appel (CLI) montrer/cacher votre numéro de téléphone mobile

La plupart des réseaux offrent la fonctionnalité d'identification d'appel (CLI), qui permet d'afficher le numéro (ID) de la personne qui vous appelle lors de la réception d'un appel. Sélectionnez l'option **Réception ID appelant** pour vérifier si cette fonction est disponible sur le réseau.

Réception ID appelant Pour savoir si un réseau présente l'identification des appels reçus :

- **a** Appuyez sur , Sélectionnez **Réglages**.
- 2 Sélectionnez Services GSM. Sélectionnez **Réception ID appelant**. Le réseau renvoie **Numéro**

**appelant : présentation disponible** ou **Numéro appelant : présentation non disponible**.

 $\, {\bf 3} \,$  Appuyez de manière prolongée sur **Sortir** A ou @ pour revenir à l'écran de veille.

Pour cacher votre numéro, à chaque appel, ajoutez #31# avant le numéro à composer. Vous pouvez également demander à votre opérateur de masquer votre numéro de façon permanente. Dans ce cas, pour révéler votre numéro, à chaque appel, ajoutez \*31# avant le numéro à composer. Paramétrage standard du réseau Pour rétablir le paramétrage par défaut du réseau pour la transmission de votre numéro de téléphone mobile :

- $\bigcirc$  Appuyez sur  $\bigtriangleright$ . Sélectionnez **Réglages**.
- 2 Sélectionnez Services GSM. Sélectionnez **Envoi de mon numéro**.
- Sélectionnez **Mon paramétrage**. 3
- Sélectionnez **Valeur d'abon-**4 **nement**. Le téléphone rétablit le paramétrage réseau convenu avec votre opérateur.
- $\bf 3$  Appuyez de manière prolonaée sur **Sortir** ⊝ ou ြ loour revenir à l'écran de veille.

Pour montrer ou cacher votre numéro :

- $\bigodot$  Appuyez sur  $\bigtriangledown$ . Sélectionnez **Réglages**.
- 2 Sélectionnez Services GSM. Sélectionnez **Envoi de mon numéro**.
- **3** Sélectionnez Mon para**métrage**.
- **3** Sélectionnez **Cacher mon numéro** ou **Montrer mon numéro**.
- Appuyez de manière prolon-5 gée sur **Sortir** ∕⊖ ou '⊗' pour<br>revenir à l'écran de veille.

Pour consulter votre paramétrage courant :

- $\bigodot$  Appuyez sur  $\bigtriangledown$ . Sélectionnez **Réglages**.
- 2 Sélectionnez Services GSM. Sélectionnez **Envoi de mon numéro**.
- **3** Sélectionnez Etat. Le téléphone affiche votre paramétrage courant en tenant compte à la fois des paramètres du réseau et des réglages du téléphone.
- Appuyez de manière prolon-4 aée sur **Sortir**  $\cap$  ou  $\sqrt{a}$  pour revenir à l'écran de veille.

#### Réseau

Lorsque le téléphone est mis sous tension, il recherche automatiquement le dernier réseau sur lequel il s'est connecté (généralement le réseau local). Si ce réseau n'est pas disponible, le téléphone recherche automatiquement un autre réseau et le sélectionne s'il le peut et s'il est autorisé à le faire.

Modification de la liste des réseaux préférés

Vous pouvez modifier l'ordre et les noms de la liste de réseaux préférés enregistrée dans votre carte SIM depuis la liste enregistrée sur votre téléphone. Cette fonctionnalité est utile en cas d'utilisation en mode itinérant (« roaming ») si vous connaissez un opérateur meilleur marché qu'un autre.

- $\bigcirc$  Appuyez sur  $\bigtriangleright$ . Sélectionnez **Réglages**.
- 2 Sélectionnez Services GSM. Sélectionnez **Gest. des réseaux**.
- **3** Sélectionnez **Réseaux préférés**. Une liste de réseaux s'affiche à l'écran.
- $\bullet$  Utilisez  $\blacktriangle$  ou  $\blacktriangledown$  pour parcourir la liste.
- **D** Appuyez sur **Options** A pour la modifier. Les options suivantes apparaissent à l'écran :

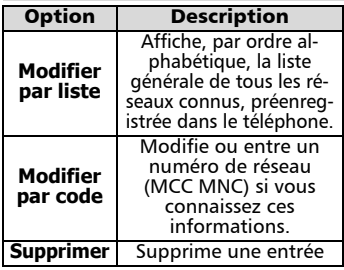

- **6** Appuyez sur **Valider** A pour confirmer la sélection.
- **Appuyez de manière prolon**gée sur **Sortir**  $\cap$  ou  $\mathcal{F}$  pour revenir à l'écran de veille.

Votre carte SIM contient une liste des réseaux interdits qui ne peuvent pas être utilisés. Pour consulter la liste des réseaux interdits ou afficher le réseau nominal :

- $\bigcirc$  Appuyez sur  $\bigtriangleright$ . Sélectionnez **Réglages**.
- 2 Sélectionnez Services GSM. Sélectionnez **Gest. des réseaux**.
- **3** sélectionnez Réseaux inter**dits** ou **Réseau nominal**. Le téléphone affiche la liste des réseaux interdits ou le réseau nominal.
- $\bullet$  Appuyez sur  $\circ$  pour revenir à l'écran de veille.

Sélection de la recherche manuelle de réseau

Pour sélectionner un réseau spécifique, comme par exemple un réseau qui offre une meilleure couverture à l'endroit où vous vous trouvez :

- $\bigcirc$  Appuyez sur  $\bigtriangleright$ . Sélectionnez **Réglages**.
- 2 Sélectionnez Services GSM. Sélectionnez **Gest. des réseaux**.
- **3** Sélectionnez Recherche **de réseau**.

4

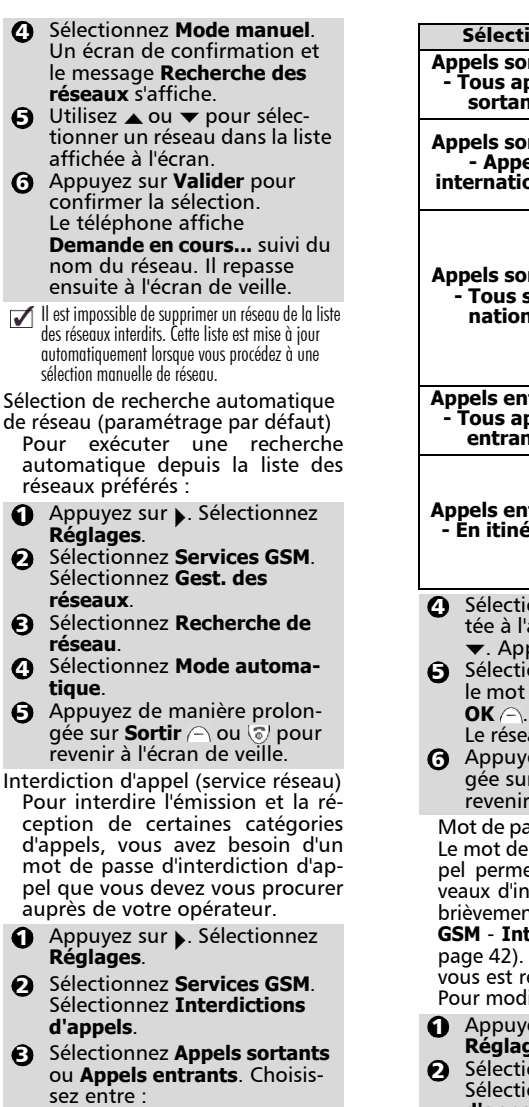

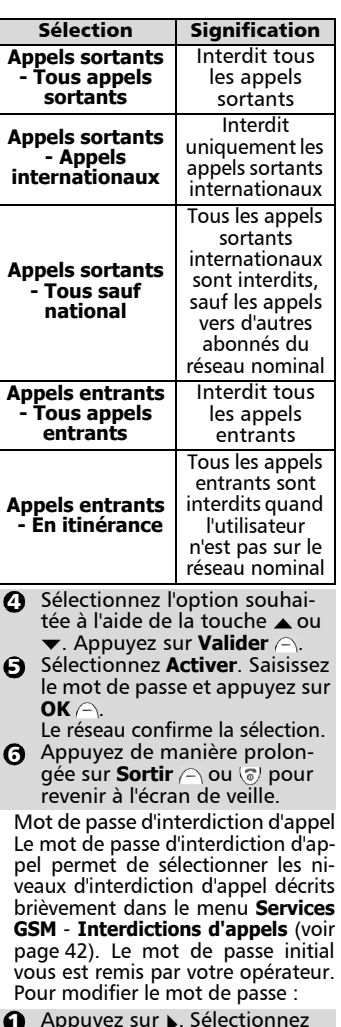

- Appuyez sur . Sélectionnez **Réglages**.
- 2 Sélectionnez Services GSM. Sélectionnez **Interdictions d'appels**.
- **3** Sélectionnez Modifier mot de **passe** et suivez les instructions à l'écran.

**4** Appuyez sur OK  $\cap$  pour valider.

 $\bf \Theta$  Appuyez de manière prolonaée sur **Sortir** a ou ou pour revenir à l'écran de veille.

Tableau récapitulatif des codes et des mots de passe

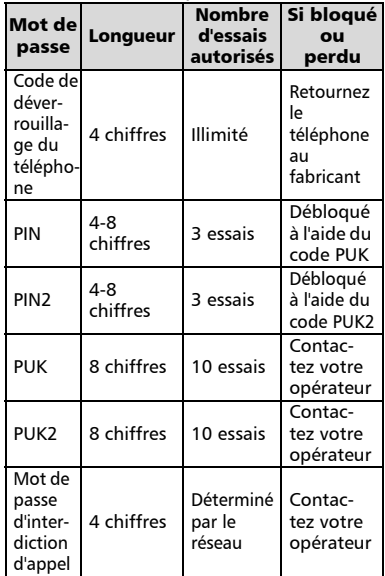

Pour désactiver ou consulter le paramétrage d'une interdiction d'appel :

- $\bigcirc$  Appuyez sur  $\bigtriangleright$ . Sélectionnez **Réglages**.
- 2 Sélectionnez Services GSM. Sélectionnez **Interdictions d'appels**.
- $\bf 3$  Utilisez  $\bf {\color{red}\blacktriangle}$  ou  $\bf {\color{red}\blacktriangledown}$  pour sélectionner l'interdiction à annuler ou dont vous souhaitez contrôler le paramétrage, puis appuyez sur  $\blacktriangleright$ . Vous devez disposer du mot de passe pour annuler une interdiction d'appel.
- **4** Appuyez de manière prolongée sur **Sortir** expousing to pour revenir à l'écran de veille.

Pour modifier le mot de passe :

- $\bigodot$  Appuyez sur  $\bigtriangledown$ . Sélectionnez **Réglages**.
- 2 Sélectionnez Services GSM. Sélectionnez **Interdictions d'appels**.
- Sélectionnez **Modifier mot de**  3 **passe**.

Saisissez une fois l'ancien mot de passe, puis le nouveau mot de passe deux fois à l'invite du téléphone. Le téléphone confirme la modification.

Appuyez de manière prolon-4 gée sur **Sortir**  $\cap$  ou  $\sqrt{a}$  pour revenir à l'écran de veille.

Infos diffusées - messages d'information (service réseau)

Les réseaux peuvent diffuser des messages à l'ensemble des utilisateurs de GSM qui peuvent contenir des informations générales sur les indicatifs locaux, la météo, la circulation routière, etc. Vous pouvez choisir le type d'information que vous souhaitez recevoir en sélectionnant le numéro correspondant. Vous pouvez programmer la réception de 5 types de messages différents.

Vous pouvez sélectionner à partir d'une liste de 16 types de messages standard. De nouveaux types de message peuvent être enregistrés dans la liste de sélection à l'aide du numéro de type de message d'information à trois chiffres. Contactez votre opérateur pour plus d'informations.

Pour pouvoir activer ce service, vous devez inclure au moins un type de message dans la liste de sélection. Pour ajouter un type de message dans la liste de sélection :

Vous pouvez inclure jusqu'à 5 types de messages différents.

- **1** Appuyez sur , Sélectionnez **Réglages**.
- Sélectionnez **Infos diffusées**. 2
- **3** Sélectionnez Types de mes**sages**. Appuyez sur **Options** .
- **3** Sélectionnez **Modifier par liste** (ou **Modifier par code** si le numéro de type est connu).

Le menu

4

- $\bigodot$  Faites défiler la liste jusqu'au type de message souhaité. Appuyez sur **Valider**  $\cap$  pour valider votre sélection. L'écran confirme votre choix.
- $\bigodot$  Appuyez de nouveau sur **Options**  $\cap$  pour sélectionner d'autres types de message dans la liste, saisir un numéro de type de message si vous le connaissez ou supprimer un type de message.
- Appuyez de manière prolon-7 gée sur **Sortir**  $\cap$  ou  $\heartsuit$  pour revenir à l'écran de veille.

Pour activer ou désactiver le service de messages d'information :

 $\bigodot$  Appuyez sur  $\bigtriangledown$ . Sélectionnez **Réglages**.

Sélectionnez **Infos diffusées**. 2

**3** Sélectionnez **Etat**.

Sélectionnez **Activé** ou **Dés-**4 **activé**.

**3** Appuyez de manière prolongée sur **Sortir**  $\cap$  ou  $\circ$  pour revenir à l'écran de veille.

Lecture des messages d'information

Les messages d'informations sont affichés uniquement dans l'écran de veille. Dès qu'une communication est établie ou qu'un menu est utilisé le mobile les supprime. Un message peut contenir jusqu'à 93 caractères et comporter plusieurs pages. Les pages « se tournent » automatiquement toutes les 5 secondes. Pour faire défiler une page, appuyez sur  $\blacktriangledown$ .

Options pendant l'affichage de messages :

Appuyez sur **Sortir**  $\cap$  pour effacer le message actuellement affiché. Appuyez sur  $\vee$  pour composer le numéro affiché dans le message.

Appuyez sur **Options**  $\cap$  pour afficher le menu suivant :

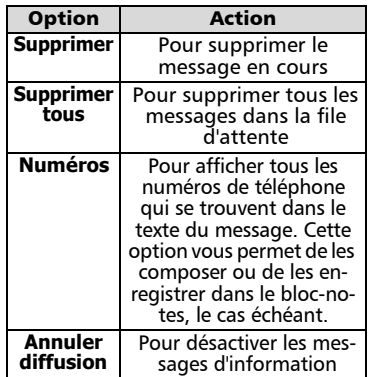

Activation / désactivation de l'alerte de message d'information

Pour activer ou désactiver l'alerte audio en cas de réception d'un message d'information :

- $\bigodot$  Appuyez sur  $\bigtriangledown$ . Sélectionnez **Réglages**.
- 2 Sélectionnez Infos diffusées.
- **3** Sélectionnez Alerte audio.
- $\tilde{\textbf{Q}}$  Sélectionnez **Activé** ou **Désactivé.**
- Appuyez de manière prolon-5 aée sur **Sortir** ∩ ou ⊗ pour revenir à l'écran de veille.

Suppression ou modification d'un type de message de la liste

Pour supprimer ou modifier un type de message :

- $\bigcirc$  Appuyez sur  $\bigtriangleright$ . Sélectionnez **Réglages**.
- Sélectionnez **Infos diffusées**. 2
- **3** Sélectionnez Types de mes**sages**. Appuyez sur **Options** .
- **3** Sélectionnez **Modifier par liste** ou **Modifier par code**.
- $\bf 3$  Appuyez de manière prolonaée sur **Sortir**  $\cap$  ou  $\circ$  pour revenir à l'écran de veille.

Langue des messages d'information Pour sélectionner la langue des messages d'information :

 $\bigodot$  Appuyez sur  $\bigtriangledown$ . Sélectionnez **Réglages**.

- Sélectionnez **Infos diffusées**. 2
- Sélectionnez **Langue**. €
- $\bullet$  Utilisez  $\bullet$  ou  $\bullet$  pour sélectionner une langue dans la liste affichée à l'écran. Appuyez sur  $\rightarrow$  pour valider.
- **3** Appuyez de manière prolongée sur **Sortir** e ou ou pour revenir à l'écran de veille.

#### Utilisation des fonctions accessoires

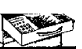

Le menu **Bureau** comprend un bloc-notes, un réveil, une fonctionnalité d'allumage/extinction automatique et une calculatrice.

Bloc-notes

Vous pouvez enregistrer jusqu'à 5 entrées distinctes de 36 caractères dans le bloc-notes.

- $\bigodot$  Appuyez sur  $\bigtriangledown$ . Sélectionnez **Bureau**.
- 2 Sélectionnez Bloc-notes.
- Sélectionnez **Lire les notes**. Utilisez  $\triangle$  ou  $\nabla$  pour faire défiler la liste des entrées. Sélectionnez **Ecrire une note** pour créer une nouvelle entrée dans le bloc-notes.

Appuyez sur **Options**  $\cap$  lors de la lecture des entrées pour accéder au menu suivant :

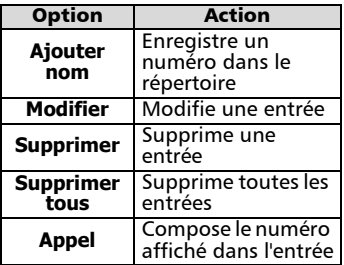

#### Réveil

Pour paramétrer une « alarme de rappel » quotidienne :

Si l'alarme est activée, elle se déclenchera tous les jours à la même heure jusqu'à désactivation.

 $\bigodot$  Appuyez sur  $\bigtriangledown$ . Sélectionnez **Bureau**.

Sélectionnez **Réveil**. 2

- Sélectionnez **Activé** et saisissez l'heure d'alarme (au format 24 heures), ou appuyez sur **OK**  $\cap$  pour accepter l'heure affichée. Un message de confirmation apparaît.  $\boldsymbol{\epsilon}$
- **4** Appuyez sur **Valider** ou pour revenir à l'écran de veille. s'affiche à l'écran.

L'alarme sonne pendant 1 minute. Le message **Réveil** et une animation représentant une cloche en train de sonner s'affichent, ainsi que l'heure du jour et les touches de fonctions **Valider**.  $\cap$  et **Silence**  $\cap$ . L'alarme sonne également en cours d'appel. Pour arrêter l'alarme :

#### Appuyez sur **Valider** .

Pour utiliser comme alarme de rappel ou de répétition :

Appuyez sur **Silence**  $\cap$ , ou sur n'importe quelle autre touche (à l'exception de la touche **Valider**.  $\cap$ pour arrêter l'alarme. Les icônes de l'alarme restent à l'écran et l'alarme retentira de nouveau trois minutes plus tard.

Vous pouvez réitérer la répétition de l'alarme pendant 15 minutes au maximum, après quoi le téléphone<br>repasse à son état antérieur repasse à son état antérieur (extinction ou veille).

Pour désactiver le réveil :

- $\bigodot$  Appuyez sur  $\bigtriangledown$ . Sélectionnez **Bureau**.
- Sélectionnez **Réveil**. 2
- Sélectionnez **Désactivé**. Un message de confirmation apparaît.  $\mathbf{a}$
- **4** Appuyez de manière prolonaée sur **Sortir** ∩ ou o pour revenir à l'écran de veille.

Attention - Pensez à désactiver impérativement la fonction réveil avant d'embarquer dans un avion. Pour des raisons de sécurité, l'utilisation d'un téléphone mobile est strictement interdite à bord des avions. Vous pouvez également retirer la batterie après avoir éteint l'appareil. Voir les Consignes générales de sécurité, page 4.

Le menu

4

Allumage / Extinction automatique Vous pouvez configurer votre téléphone de façon à ce qu'il s'allume et s'éteigne automatiquement. La mise hors tension du téléphone permet de prolonger la durée de vie de la batterie. Veuillez noter que vous devez entrer de nouveau votre code PIN lorsque la fonction d'allumage automatique est activée. Le téléphone ne peut pas passer en mode économiseur d'énergie tant que vous n'avez pas entré votre code. Pour activer la fonction d'allumage/extinction automatique :

- $\bigodot$  Appuyez sur  $\bigtriangledown$ . Sélectionnez **Bureau**.
- Sélectionnez **Allum. /**  2 **Extinct. auto**.
- **3** Sélectionnez **Allumage auto**.
- Sélectionnez **Activé.**  4
- $\bar{\mathbf{S}}$  Saisissez l'heure à laquelle vous souhaitez que le téléphone s'allume automatiquement et appuyez sur  $OK \cap$ . Un message de confirmation apparaît.

**3** Sélectionnez **Allumage auto**.

- Sélectionnez **Activé**. 7
- **3** Saisissez l'heure à laquelle vous souhaitez que le téléphone s'éteigne automatiquement et appuyez sur **OK**  $\cap$ .
- Appuyez de manière prolongée 9 sur **Sortir**  $\cap$  ou  $\circ$  pour revenir à l'écran de veille. L'icône apparaît dans l'écran de veille.

Pour désactiver la fonction d'allumage/extinction automatique :

 $\bigodot$  Appuyez sur  $\bigtriangledown$ . Sélectionnez **Bureau**.

2 Sélectionnez Allum. / Extinct. **auto**.

- **3** Sélectionnez Allumage auto.
- $\tilde{\textbf{O}}$  Sélectionnez **Désactivé. L**e **message de confirmation Enregistré** s'affiche.

**3** Sélectionnez **Allumage auto**.

- **6** Sélectionnez **Désactivé**. Le message de confirmation **Enregistré** s'affiche.
- **Appuyez de manière prolon**gée sur **Sortir**  $\cap$  ou  $\circ$  pour revenir à l'écran de veille.

#### **Calculatrice**

Pour afficher et utiliser la calculatrice :

- **a** Appuyez sur . Sélectionnez **Bureau**.
- 2 Sélectionnez **Calculatrice**.
- $\ddot{\mathbf{S}}$  Saisissez un nombre et appuyez sur  $\circledast$  plusieurs fois de suite pour choisir **+**, **-**, **\*** ou / ou  $\circledast$  pour saisir une virgule ,.
- **3** Saisissez le deuxième nombre et répétez l'étape **e)** ou sélectionnez  $=$   $\cap$  pour effectuer le calcul. Sélectionnez **Effacer** pour corriger les erreurs éventuelles ou effacer l'écran.
- $\bigodot$  Appuyez sur  $\circledast$  pour revenir à l'écran de veille.

## Jeux

La disponibilité et la présentation des jeux dépendent de votre opérateur réseau et de la version de votre téléphone mobile (les jeux **Reshape** et **Push** sont disponibles sur Trium 110 et Trium 110 m uniquement).

Reshape et Push

La règle du jeu s'affiche lorsque vous sélectionnez le jeu.

Sélectionnez les effets sonores sous l'élément de menu **Options**.

Pour sélectionner un jeu :

- $\bigodot$  Appuyez sur  $\bigtriangledown$ . Sélectionnez **Jeux**.
- **2** Choisissez le jeu (Push ou Reshape) et appuyez sur **Valider**  $\cap$  ou **.**

Pendant le jeu

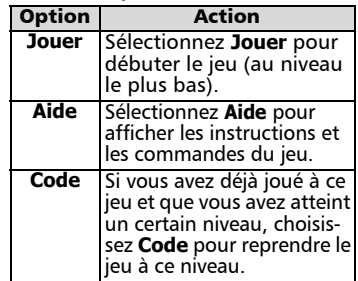

**Reshape** et **Push** offrent plusieurs niveaux de difficulté. Lorsque vous

gagnez un niveau, vous passez au niveau suivant. Après avoir « passé » un certain nombre de niveaux, un code vous est attribué pour vous permettre de reprendre le jeu ultérieurement là où vous l'avez laissé. Vous pouvez enregistrer les noms et les scores de joueurs. Si vous recevez un appel en cours de partie, répondez en procédant normalement. Pour quitter le menu des jeux, appuyez sur **Sortir**  $\cap$  ou sur  $\mathbb{F}$  pour revenir à l'écran de veille.

La réception d'un appel entrant lorsque vous jouez ne vous permet pas de reprendre la partie en cours.

#### Jeux Trium 110 p

Le menu Jeux du Trium 110 p permet le téléchargement de nouveaux jeux sur votre mobile. Il est possible d'enregistrer 2 jeux au maximum. L'un des deux est le jeu par défaut. Vous ne pouvez pas le supprimer ni le remplacer.

Le deuxième jeu n'a peut-être pas été téléchargé dans votre téléphone ; si tel est le cas, vous pouvez le télécharger en le choisissant dans le menu Catalogue. Vous pouvez remplacer le deuxième jeu par un autre jeu du catalogue autant de fois que vous le souhaitez. Le Catalogue vous permet d'obtenir la liste et la description des jeux que vous pouvez télécharger. Si le contenu du catalogue n'est pas disponible sur le téléphone, vous pouvez également le télécharger. Toutes les informations relatives au téléchargement de jeux sont disponibles dans le menu Instructions.

Le menu **Jeux** du téléphone Trium 110 p comprend les sous-menus suivants : **Catalogue, News, Réglages** et **Instructions** en plus des noms de jeux disponibles.

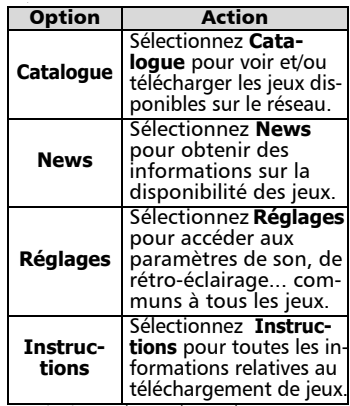

La réception d'un appel entrant lorsque vous jouez ne vous permet pas de reprendre la partie en cours.

#### Convertisseur de devises

Avant de pouvoir utiliser le convertisseur, vous devez spécifier les devises et le taux de change :

- $\bigcirc$  Appuyez sur  $\bigtriangleright$ . Sélectionnez **Devise**.
- 2 Sélectionnez Paramètres.
- Saisissez le nom de la première devise (Dollar, par exemple). Appuyez sur **OK**  $\cap$ . Saisissez le nom de la deuxième devise (Euro, par exemple). Appuyez sur **OK**  $\cap$ . €)
- **3** Saisissez le taux de change en utilisant  $\circledast$  pour insérer une virgule, le cas échéant. Appuyez sur  $OK \cap$  pour valider votre saisie.
- $\bf 3$  Appuyez de manière prolongée sur **Sortir**  $\cap$  ou  $\Im$  pour revenir à l'écran de veille.
- Si vous souhaitez utiliser votre convertisseur de devises pour convertir des devises de pays membres de l'Union Monétaire Européenne en euros (les devises des pays de la « Zone Euro »), veuillez saisir le taux de change complet de l'euro à six chiffres significatifs. Par exemple :  $1 \in \mathcal{E} = 6.55957$  FF.

Pour effectuer la conversion entre les devises choisies :

 $\bigodot$  Appuyez sur  $\bigtriangledown$ . Sélectionnez **Devise**.

Le menu

4

- Sélectionnez l'une des deux 2 premières options. Dans notre exemple : soit **Dollar->Euro**, soit **Euro->Dollar**.
- $\, {\bf S} \,$  Saisissez le montant à convertir. Appuyez sur  $\not\equiv$  pour insérer une virgule, le cas échéant. Appuyez sur **OK**  $\cap$ . Le montant converti s'affiche à l'écran.
- Appuyez de manière prolon-4 gée sur **Sortir** ou pour revenir à l'écran de veille.
- La conversion entre deux devises de pays de la « Zone Euro » ou entre une devise d'un pays faisant partie de la « Zone Euro » et une devise d'un pays n'en faisant pas partie doit être effectuée suivant la règle de triangulation (conversion de la première devise nationale en euros et de la somme en euros dans la deuxième devise nationale). Votre convertisseur de devises n'assure pas cette fonction. Votre résultat ne sera donc qu'une approximation.

# Internet / Wireless Application Protocol (WAP™)

Votre téléphone est doté d'un navigateur Internet WAP™ qui permet d'accéder à des services tels que la bourse, les actualités, le sport, la météo, les programmes TV, etc., fournis par votre opérateur et/ou votre fournisseur d'accès à Internet. Les types de services offerts dépendent du fournisseur d'accès à Internet et de l'opérateur réseau.

En cas de non-fonctionnement, veuillez contacter votre opérateur pour savoir comment accéder à ces services.

Soit votre téléphone est préprogrammé, soit vous devez saisir les paramètres vous-même.

Voir plus bas pour la saisie des paramètres. Si vous ne pouvez pas accéder aux paramètres, c'est que votre téléphone est préprogrammé.

> L'accès aux paramètres de connexion dépend du paramétrage du téléphone si celui-ci a été préprogrammé en usine avant d'être livré. Dans certains cas, pour éviter des erreurs, il est possible que ces paramètres soient « verrouillés » interdisant de fait toute programmation par l'utilisateur.

Enregistrement/modification des paramètres de connexion (fournis par votre opérateur)

Vous pouvez saisir jusqu'à 5 profils différents.

Pour saisir et enregistrer les détails d'un profil :

- $\bigcirc$  Appuyez sur  $\bigtriangleright$ . Sélectionnez **Internet**.
- 2 Sélectionnez Liste des profils.
- $\bf{S}$  Sélectionnez un profil vide ([...]) et appuyez sur **Options** .
- Sélectionnez **Modifier**. Saisis-4 sez le code de verrouillage à 4 chiffres (par défaut : **0000**) et appuyez sur  $OK \cap$ .
- **S** Saisissez tous les paramètres (ces derniers dépendent de votre opérateur).
- $\bigodot$  Pour activer le profil voulu, utili $sez \triangle 0$ u  $\blacktriangledown$  pour le sélectionner dans la liste affichée à l'écran. Appuyez sur **Options**  $\cap$  et sélectionnez **Valider** pour valider l'opération.
- Appuyez de manière prolon-7 gée sur **Sortir** A ou @ pour revenir à l'écran de veille.
- 1. Vous pouvez également appuyer sur la touche Internet de l'écran de veille pour accéder directement au menu Internet (à condition de ne pas avoir personnalisé la touche de fonction gauche).
	- 2. Si le numéro de téléphone, le nom et le mot de passe d'utilisateur, l'adresse http de la page d'accueil et l'adresse IP ne sont pas prédéfinis, vous pouvez récupérer ces informations auprès de votre opérateur et/ou de votre fournisseur d'accès à Internet.

#### Personnalisation de vos paramètres de connexion

Vous pouvez optimiser comportement de votre téléphone en cours de connexion à Internet à l'aide des paramètres ci-dessous :

- $\bigodot$  Appuyez sur  $\bigtriangledown$ . Sélectionnez **Internet**.
- 2 Sélectionnez Paramètres.
- Faites défiler le menu jusqu'à l'option qui vous intéresse, puis activez ou désactivez les paramètres selon vos besoins<sup>1</sup> 3

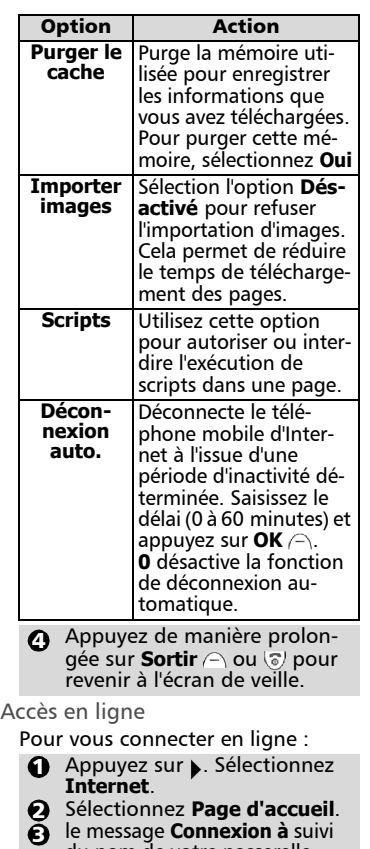

du nom de votre passerelle s'affiche à l'écran. Puis le message **Chargement...** (de la page d'accueil) s'affiche à son tour.

Une fois que vous êtes connecté, les options de menu spécifiques à votre fournisseur d'accès apparaissent à l'écran. L'icône e indique une connexion « active ». La connexion n'est pas sécurisée par défaut.<br>Pour établir une conne

Pour établir une connexion sécurisée, validez l'option « Sécurité activée ». L'icône  $\Rightarrow$  indique une connexion « active » sécurisée.

Utilisation de  $\vee$  en ligne Vous pouvez appuyer sur V lorsque vous êtes en ligne pour afficher les options suivantes :

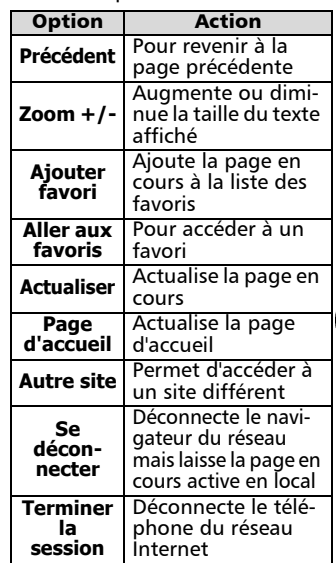

L'aspect de ces options dépend de<br>L'opérateur et/ou des valeurs l'opérateur entrées dans le menu **Paramètres**.

Fin de la connexion en ligne Pour terminer la connexion en ligne :

Appuyez sur  $\mathcal{F}$ .

Vous pouvez également sélectionner « Terminer la session » dans le menu d'options.

#### Création de favoris

Pour accéder rapidement à des sites spécifiques, utilisez l'option *Mes favoris* pour enregistrer l'adresse du site. Cette fonction dépend de votre fournisseur d'accès. Vous pouvez créer 10 favoris au maximum. Vous pouvez créer des favoris depuis l'écran de veille ou en cours d'affichage d'une page.

Directement depuis l'écran de veille :

- $\bigodot$  Appuyez sur  $\bigtriangledown$ . Sélectionnez **Internet**.
- 2 Sélectionnez Mes favoris.

Le menu

 $\mathbf{d}$ 

**3** Appuyez sur **Options** A, sélectionnez **Modifier**, puis saisissez les informations suivantes :

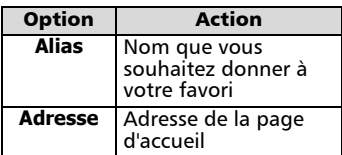

- **4** Appuyez sur **OK** A pour valider votre saisie.
- **3** Appuyez de manière prolongée sur **Sortir** e ou ou pour revenir à l'écran de veille.

Pendant une connexion active, lors

de la visualisation d'une page :

- **a** Appuyez sur  $\vee$  pour afficher le menu d'options.
- **2** Sélectionnez Ajouter favori, saisissez l'**Alias** et appuyez sur  $OK \bigcap$ .
- L'édition ou la suppression des favoris ne peut s'effectuer que depuis la liste des favoris (dans le menu Internet) alors que vous êtes hors connexion.

#### Utilisation des favoris

Vous pouvez utiliser les favoris depuis l'écran de veille ou en cours de navigation.

- Directement depuis l'écran de veille :
- $\bigodot$  Appuyez sur  $\bigtriangledown$ . Sélectionnez **Internet**.
- 2 Sélectionnez Mes favoris.
- **3** Sélectionnez le nom de favori voulu.
- Pour accéder directement à Internet, utilisez la touche de fonction Internet (si vous ne l'avez pas personnalisée).
	- En cours de navigation sur Internet :
- **a** Appuyez sur  $\heartsuit$  pour afficher le menu d'options.
- 2 Sélectionnez Aller à....
- $\, {\bf 3} \,$  Sélectionnez le nom de favori voulu.

Autre site

Vous pouvez accéder directement à une autre adresse Internet à l'aide de l'option **Autre site** du menu **Internet**. Les adresses ne sont pas enregistrées et doivent être entrées à chaque fois.

#### Codes d'interface utilisateur GSM

Ce téléphone supporte les<br>séquences de touches GSM séquences de touches standard comprenant les caractères et #, envoyées directement du clavier vers le réseau. Ces séquences permettent d'activer les services complémentaires proposés par le réseau. Contactez votre opérateur pour plus d'informations sur ces services.

# Accessoires Utilisation du kit piétons

#### Connexion du kit piétons

Insérez la fiche du kit piétons dans le connecteur prévu à cet effet sur le téléphone, comme illustré.

Lorsque vous insérez la fiche du kit piétons dans le connecteur du téléphone, assurez-vous que le logo Trium ( ) est visible sur le dessus. Dans le cas contraire, le casque ne fonctionnera pas correctement.

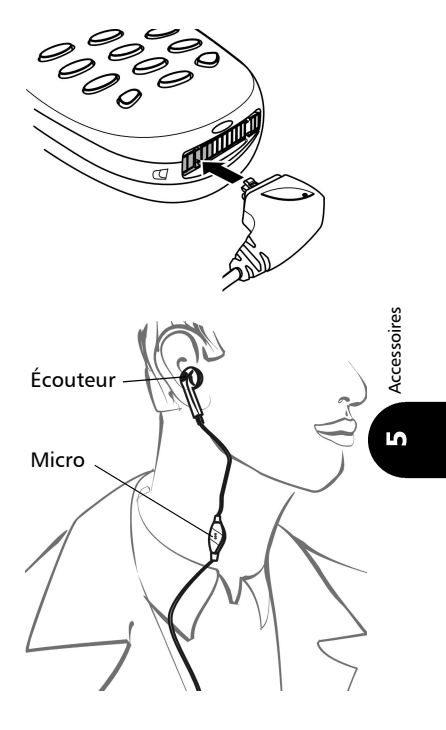

## Utilisation du kit piétons

Placez l'écouteur du kit piétons dans votre oreille. Le microphone du kit piétons est alors correctement positionné. Vous pouvez répondre aux appels, les rejeter et raccrocher à l'aide des touches (v ou ( $\sigma$ ) (voir page 11). Réglez le niveau du volume de l'écouteur à l'aide de la touche  $ou \blacktriangleright$ 

Déconnexion du kit piétons Faites basculer la fiche du kit piétons comme illustré.

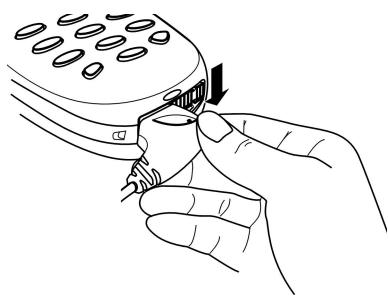

# Annexe Glossaire

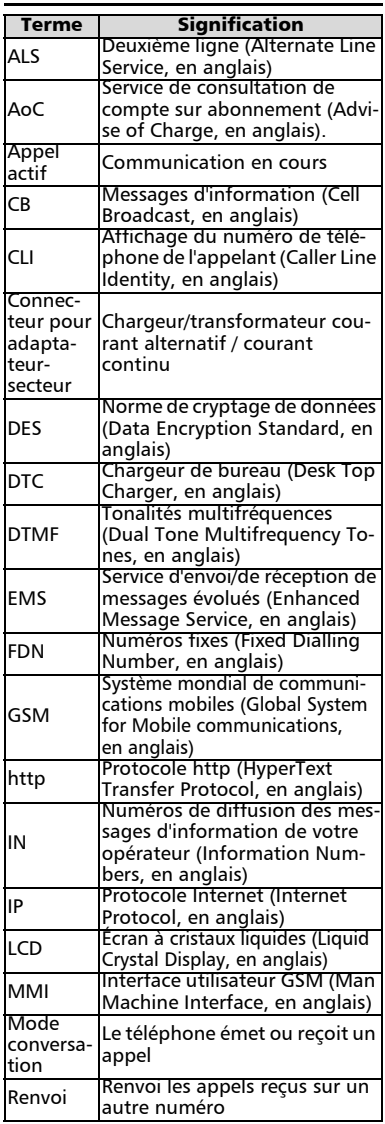

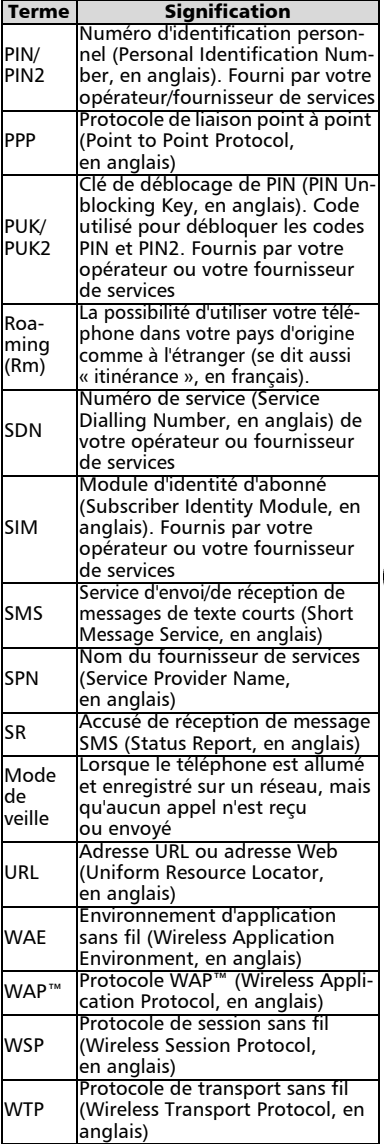

Annexe

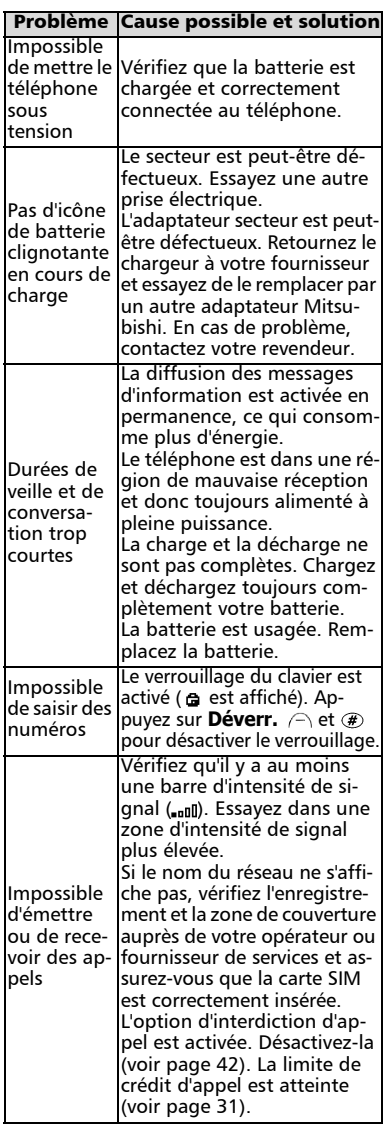

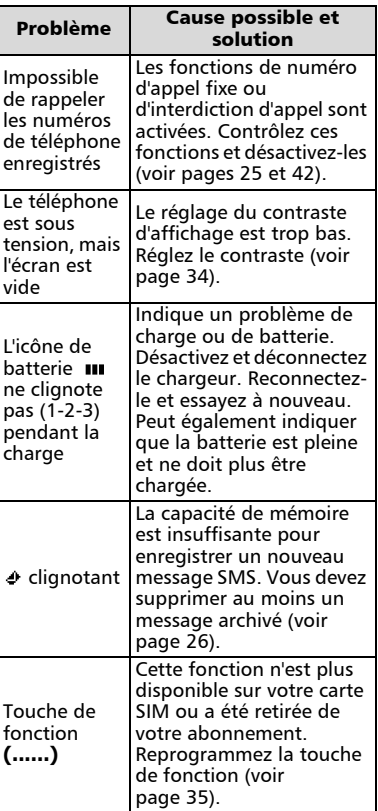

# Annexe

# Messages d'erreur

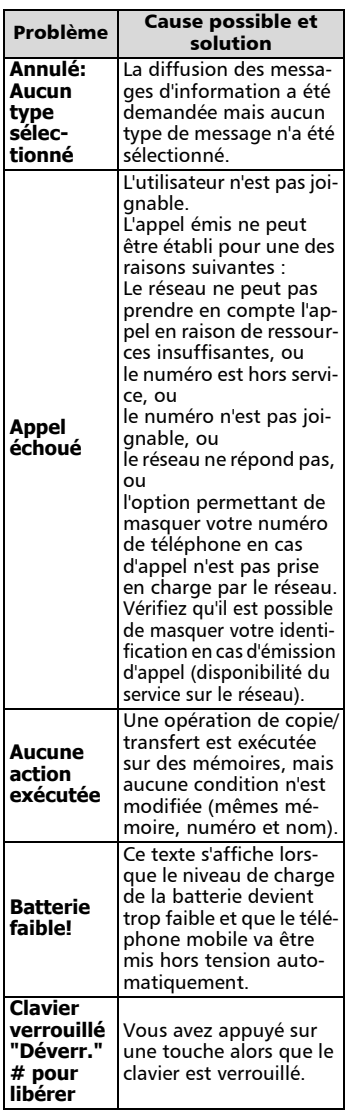

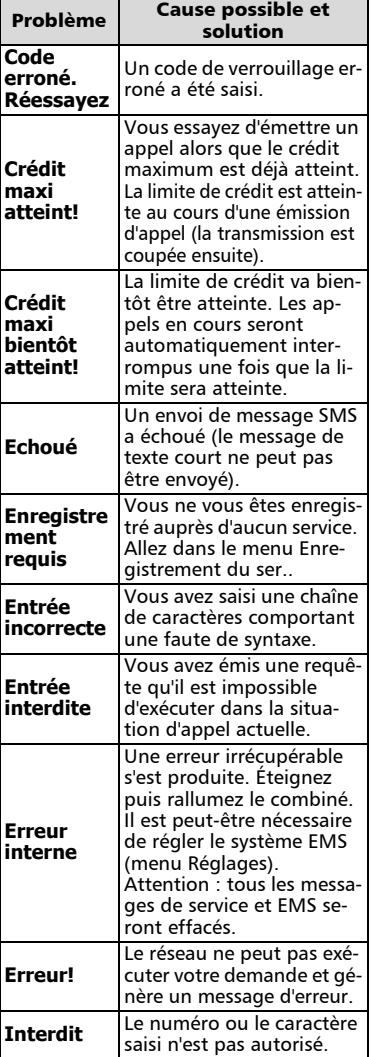

Annexe

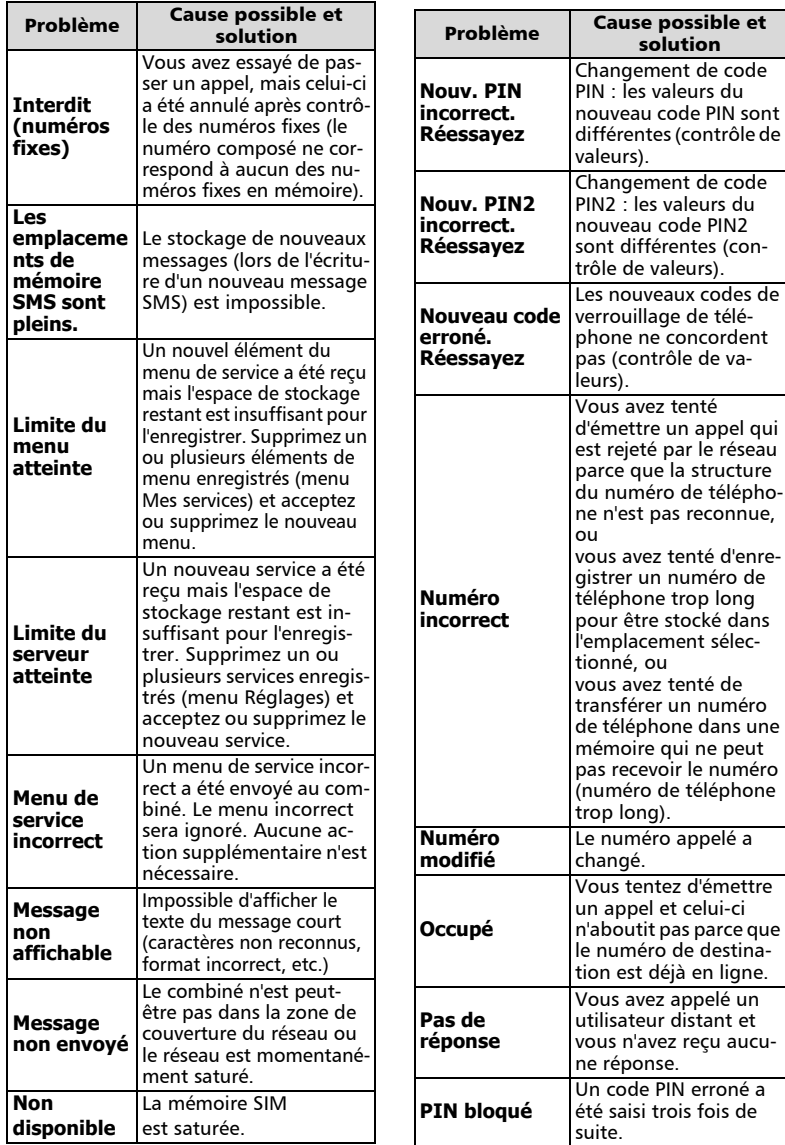

Annexe

 $\bullet$ 

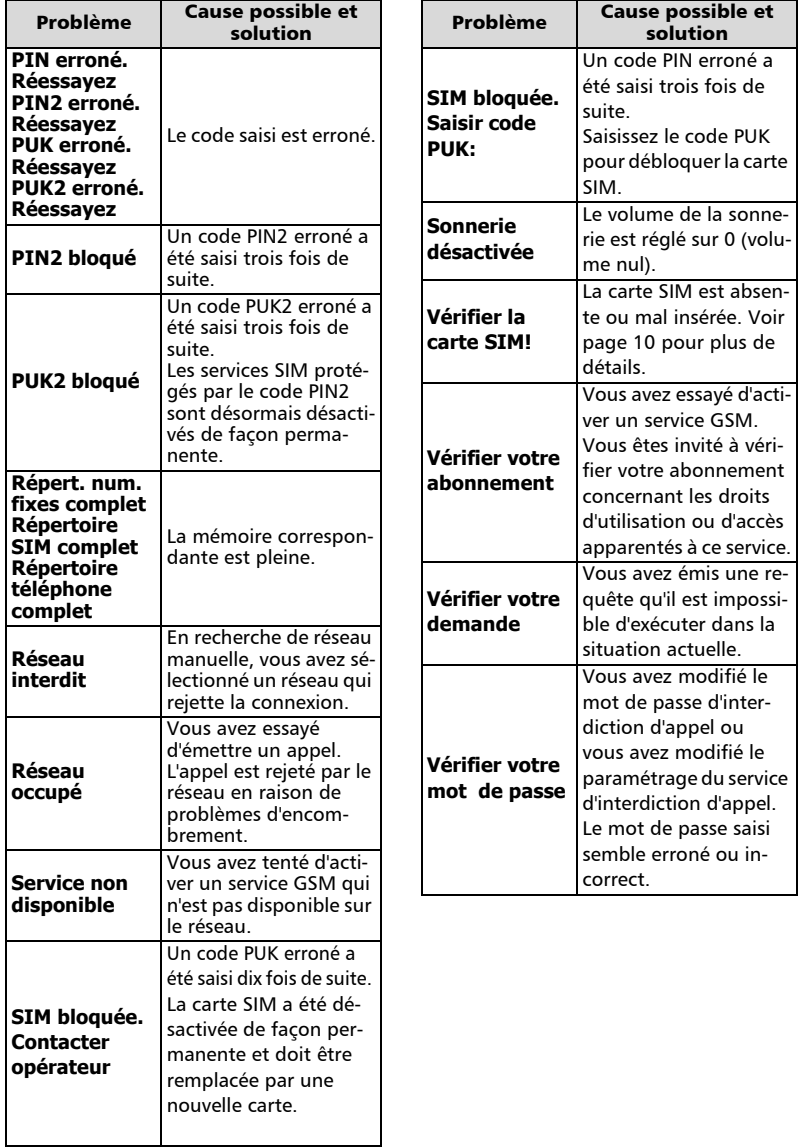

#### Garantie

#### Service européen

En cas de problème, contactez votre agent MITSUBISHI le plus proche figurant dans la liste ci-dessous pour obtenir les coordonnées d'autres centres techniques.

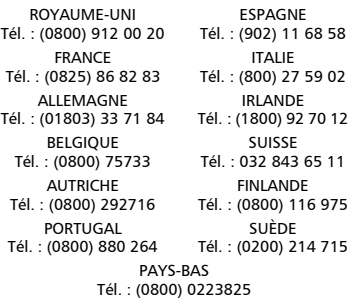

Pour bénéficier des services sous garantie, vous devez fournir votre facture d'achat initial ou une preuve d'achat irréfutable. Les services sous garantie sont indiqués dans les modalités et conditions de la garantie.

# Conditions de garantie GSM

européenne pour l'utilisateur final

- 1.Vous ne pouvez bénéficier de la présente garantie que si vous êtes l'acheteur d'origine.
- 2.MITSUBISHI garantit le produit contre tout défaut de matière et de fabrication pour une durée de douze (12) mois à compter de la date d'achat à votre revendeur. Sous réserve des conditions ci-après, MITSU-BISHI couvre tous les coûts de pièces et main d'œuvre pour la réparation ou le remplacement du produit ou de pièces (y compris par du matériel de type similaire), à condition que l'opération soit réalisée par un centre de maintenance GSM agréé par MITSUBISHI. La propriété de tout produit remplacé est transférée à MITSUBISHI.
- 3.Toute réclamation devra être adressée à un centre de maintenance GSM agréé par MIT-SUBISHI situé dans l'un des pays mentionnés dans la carte de service jointe au produit. En cas de difficulté, vous pouvez contacter les sociétés MITSUBISHI indiquées sur la carte de service pour obtenir les coordonnées du centre de maintenance GSM agréé le plus proche. La garantie ne sera accordée que sur confirmation de votre date d'achat par la présentation de l'original de la facture de votre revendeur, ou de votre quittance d'achat.

indiquant le numéro de série, accompagné de la carte de service. MITSUBISHI se réserve le droit d'apprécier si les conditions d'exercice de la garantie sont bien réunies. MITSU-BISHI ne sera pas responsable des frais de transport à l'aller et au retour d'un centre de maintenance GSM agréé. Le produit voyage à vos risques et périls.

- 4.La présente garantie ne couvre pas : a)les batteries défectueuses ;
	- b)le non-respect des instructions d'utilisation ;
	- c)les frais d'installation ou de retrait lorsque le produit est installé dans un véhicule ;
	- d)les défauts ou pannes résultant d'un accident, d'une utilisation abusive, d'une mauvaise installation ou d'une mauvaise réparation par un réparateur non agréé, de manipulations ou modifications, de négligence, d'une utilisation ne correspondant pas à l'usage normal, de cas de force majeure, d'infiltration d'eau, d'utilisation dans des conditions atmosphériques défavorables (humidité ou température) ;
	- e)la modification ou les coûts de modification du produit pour le mettre en conformité avec une réglementation locale ou nationale en matière de sécurité, lorsqu'une telle réglementation excède les normes harmonisées de l'Union Européenne ;
	- f)le préjudice consécutif à l'immobilisation du produit, ou un quelconque manque à gagner ou perte subie ;
	- g)la perte de temps de communication, la perte d'utilisation de tout équipement loué ou accessoire ;
	- h)l'émission de signaux erronés ou insuffisants sur le réseau de communication mobile, la mise à jour de logiciels suite à des modifications de paramètres de fonctionnement du réseau, les variations de tension du réseau, des paramètres erronés de carte SIM (carte mémoire) pour une connexion au réseau ;
	- i)les dommages causés par des accessoires non-MITSUBISHI.
- 5.Une demande ou une prestation couverte par la garantie ne donne pas droit à une prolongation de la durée de garantie, sauf lorsque imposé par la loi nationale applicable.
- 6.La présente garantie s'applique uniquement si le produit est acheté et utilisé dans l'Union Européenne, la Norvège, l'Islande ou la Suisse.

EN TOUT ÉTAT DE CAUSE, VOUS BÉNÉFICIEZ DE LA GARANTIE LÉGALE POUR VICES CACHÉS EN FRANCE, DANS LES CONDITIONS FIXÉES PAR LES

ARTICLES 1641 ET SUIVANTS DU CODE CIVIL

# **DÉCLARATION DE CONFORMITÉ**

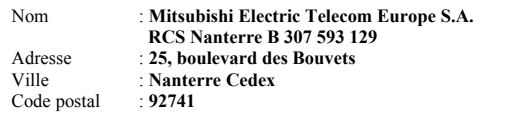

#### **Identification du produit**

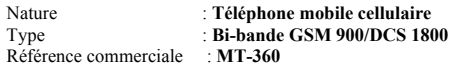

Déclare, sous son entière responsabilité, que le produit décrit ci-dessus satisfait aux critères de base ci-après lorsqu'ils sont applicables (et, en particulier, à ceux édictés dans la Directive 1999/5/CE) :

Article 3.1a : (protection de la santé et la sécurité de l'utilisateur) **73/23/CEE, Cenelec EN 50361**

Article 3.1b : (critères de protection concernant la compatibilité électromagnétique) **89/336/CEE, ETS 300 342-1**

Article 3.2 : (utilisation adéquate du spectre radioélectrique de manière à éviter les interférences dangereuses)

**EN 301 511**

À cet effet, déclare que toutes les séries de tests radio ont été dûment effectuées.

9 janvier 2002,

Malau

Viet Mailam Directeur général

# Index

#### A

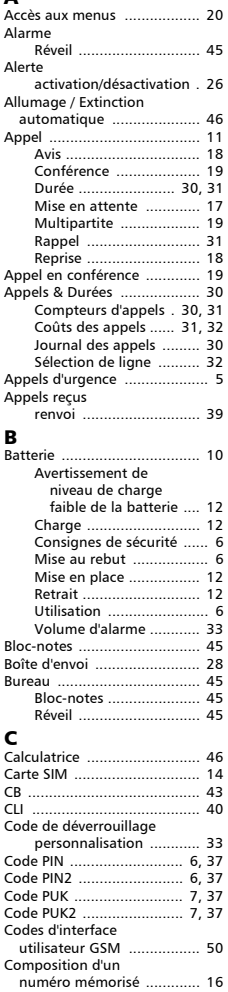

Compteurs d'appels

remise à zéro ................. 31

## C (suite)

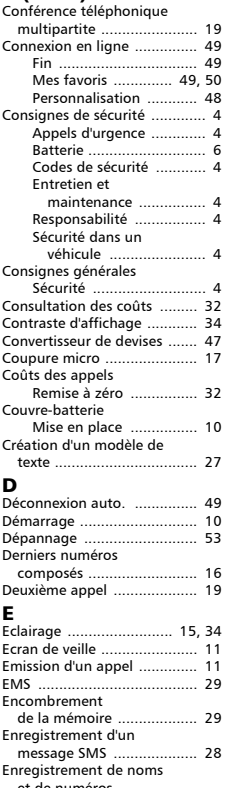

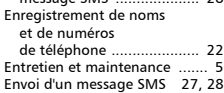

#### F

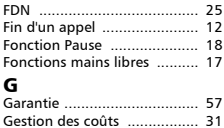

Gestion des messages SMS ... 26 Glossaire ............................... 52

#### H

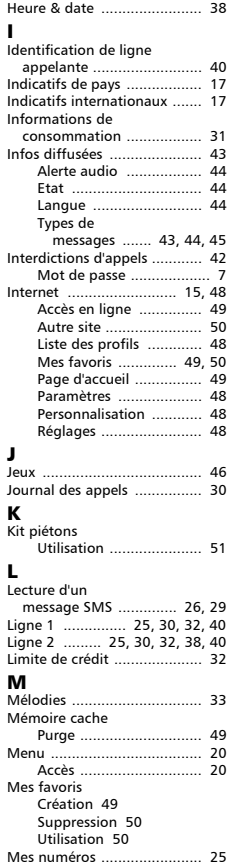

# Index

# M (suite)

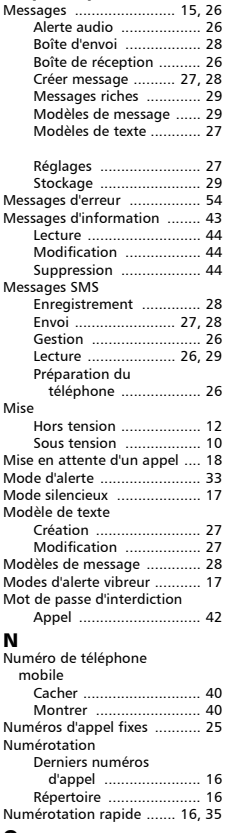

#### O

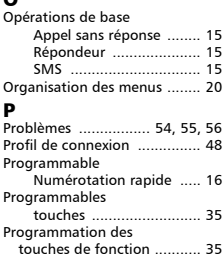

# R Rappel

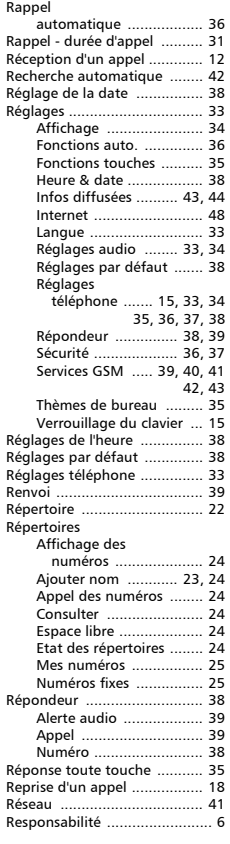

## S

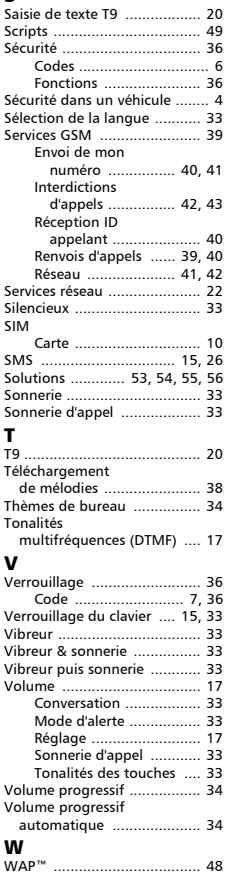

# **Trium**<br>par MITSUBISHI ELECTRIC

 $^{\circ}$ 

www.mitsubishi-telecom.com

Luxembourg 0800 3552

Italie 800 791029

1800 927012

Irlande

Grèce 00800 44131247 Pays-Bas

Portugal 0800 880264 Espagne

9009 34497

Suède 0200 214715

Royaume-Uni 0800 9120020

0800 0223825

Allemagne 0800 1808133

Autriche 0800 292716 Belgique

0800 75733

Danemark 8088 1816

Finlande 0800 116975

France 0800 913080